# **Configuring Advanced Server Load Balancing**

**CHAPTE** 

**5**

This chapter describes how to configure advanced server load balancing (SLB) on the CSM and contains these sections:

- **•** [Configuring URL Hashing, page 5-1](#page-0-0)
- **•** [Configuring Firewall Load Balancing, page 5-3](#page-2-0)
- **•** [Configuring Generic Header Parsing, page 5-25](#page-24-0)
- **•** [Configuring Persistent Connections, page 5-28](#page-27-0)
- **•** [Configuring Connection Redundancy, page 5-28](#page-27-1)
- **•** [Configuring a Hitless Upgrade, page 5-30](#page-29-0)
- **•** [Configuring SNMP Traps for Real Servers, page 5-30](#page-29-1)

## <span id="page-0-0"></span>**Configuring URL Hashing**

When you choose a server farm for a connection, you can select a specific real server in that server farm. You can choose least connections, round robin, or URL hashing to select a real server.

URL hashing is a load-balancing predictor for Layer 7 connections. You can configure URL hashing on the CSM on a server farm-by-server farm basis. The CSM chooses the real server by using a hash value based on a URL. This hash value may be computed on the entire URL or on a portion of it. To select only a portion of the URL for hashing, you can specify the beginning and ending patterns in the URL so that only the portion of the URL from the specified beginning pattern through the specified ending pattern is hashed.

The CSM supports URL hashing in software release 2.1(1).

## **Configuring a URL Hashing Predictor**

You configure the URL hashing predictor on a server farm-by-server farm basis. Unless you specify a beginning and an ending pattern (see the ["Configuring Beginning and Ending Patterns" section on](#page-1-0) [page 5-2](#page-1-0)), the entire URL is hashed and used to select a real server.

You must configure URL hashing for all server farms that will be using the URL hashing predictor, regardless of whether they are using the entire URL or a beginning and ending pattern.

To configure URL hashing as a load-balancing predictor for a server farm, perform this task:

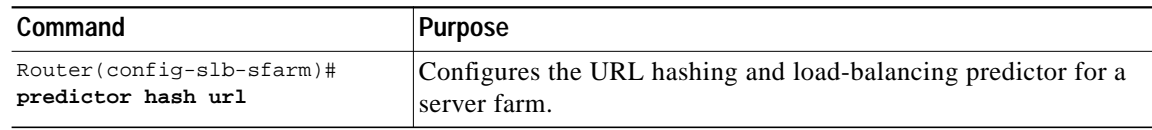

This example shows how to configure URL hashing and load-balancing predictor for a server farm:

```
Router(config)# mod csm 2
Router(config-module-csm)# serverfarm farm1
Router(config-slb-sfarm)# predictor hash url
Router(config-slb-sfarm)# real 10.1.0.105
Router(config-slb-real)# inservice
Router(config-slb-real)# exit
```
## <span id="page-1-0"></span>**Configuring Beginning and Ending Patterns**

When you configure a beginning and ending pattern, you do so at the virtual server level. The pattern you define will apply to all the server farms assigned to all of the policies in that virtual server that have URL hashing enabled.

The beginning and ending pattern delimits the portion of the URL that will be hashed and used as a predictor to select a real server from a server farm that belongs to any policy assigned to that virtual server.

To hash a substring of the URL instead of the entire URL, specify the beginning and ending patterns in **vserver vserver-name** submode with the **url-hash begin-pattern** *pattern-a* command and **url-hash end-pattern** *pattern-b* command. Hashing occurs at the start of the beginning pattern and goes to the ending pattern.

For example, in the following URL, if the beginning pattern is **c&k=**, and the ending pattern is **&**, only the substring **c&k=c** is hashed:

http://quote.yahoo.com/q?s=csco&d=**c&k=c1**&t=2y&a=v&p=s&l=on&z=m&q=l\

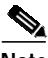

**Note** Beginning and ending patterns are restricted to fixed constant strings. General regular expressions cannot be specified as patterns. If no beginning pattern is specified, hashing begins at the beginning of the URL. If no ending pattern is specified, hashing ends at the end of the URL.

This example shows how to configure beginning and ending patterns for URL hashing:

```
Router(config-module-csm)#
Router(config-module-csm)# vserver vs1
Router(config-slb-vserver)# virtual 10.1.0.81 tcp 80
Router(config-slb-vserver)# url-hash begin-pattern c&k= end-pattern &
Router(config-slb-vserver)# serverfarm farm1
Router(config-slb-vserver)# inservice
Router(config-slb-vserver)#
Router(config-slb-vserver)# exit
Router(config-module-csm)# exit
```
# <span id="page-2-0"></span>**Configuring Firewall Load Balancing**

Firewall load balancing allows you to scale firewall protection by distributing traffic across multiple firewalls on a per-connection basis. All packets belonging to a particular connection must go through the same firewall. The firewall then allows or denies transmission of individual packets across its interfaces.

This section describes how to configure firewall load balancing for regular and stealth firewalls. It covers the following topics:

- **•** [Understanding How Firewalls Work, page 5-3](#page-2-1)
- **•** [Configuring Stealth Firewall Load Balancing, page 5-8](#page-7-0)
- **•** [Configuring Regular Firewall Load Balancing, page 5-17](#page-16-0)
- **•** [Configuring Generic Header Parsing, page 5-26](#page-25-0)

## <span id="page-2-1"></span>**Understanding How Firewalls Work**

A firewall forms a physical barrier between two parts of a network, the Internet and an intranet, for example. When a firewall accepts a packet from one side (the Internet), it sends the packet through to the other side (the intranet). A firewall can modify a packet before passing it through or send it through unaltered. When a firewall rejects a packet, it usually drops the packet and logs the dropped packet as an event.

After a session is established and a flow of packets begins, a firewall can monitor each packet in the flow or allow the flow to continue, unmonitored, depending on the policies that are configured on that firewall.

### **Firewalls Types**

The two basic types of firewalls are as follows:

- **•** Regular firewalls
- **•** Stealth firewalls

Regular firewalls have a presence on the network; they are assigned an IP address that allows them to be addressed as a device and seen by other devices on the network.

Stealth firewalls have no presence on the network; they are not assigned an IP address and cannot be addressed or seen by other devices on the network. To the network, a stealth firewall is part of the wire.

Both firewall types examine traffic moving in both directions (between the protected and the unprotected side of the network) and accept or reject packets based on user-defined sets of policies.

### **How the CSM Distributes Traffic to Firewalls**

The CSM load-balances traffic to devices configured in server farms. These devices can be servers, firewalls, or any IP-addressable object including an alias IP address. The CSM uses load-balancing algorithms to determine how the traffic is balanced among the devices configured in server farms, independent of device type.

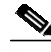

**Note** We recommend that you configure Layer 3 load balancing on server farms that contain firewalls, because of the interactions between higher-layer load-balancing algorithms and server applications.

## **Supported Firewalls**

The CSM can load-balance traffic to regular or stealth firewalls.

For regular firewalls, a single CSM or a pair of CSMs balances traffic among firewalls that contain unique IP addresses, similar to how it balances traffic to servers.

For stealth firewalls, a CSM balances traffic among unique VLAN alias IP address interfaces on another CSM that provide paths through stealth firewalls. A stealth firewall is configured so that all traffic moving in both directions across that VLAN moves through the firewall.

### **Layer 3 Load Balancing to Firewalls**

When the CSM load-balances traffic to firewalls, the CSM performs the same function that it performs when it load-balances to servers. To configure Layer 3 load balancing to firewalls, follow these steps:

**Step 1** Create a server farm for each side of the firewall.

**Step 2** In **serverfarm** submode, enter the predictor **hash address** command.

**Step 3** Assign that server farm to the virtual server that accepts traffic destined for the firewalls.

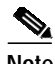

**Note** When you configure Layer 3 load balancing to firewalls, use source NAT in the forward direction and destination NAT in the reverse direction.

## **Types of Firewall Configurations**

The CSM supports these two firewall configuration types:

- **•** Dual-CSM configuration—Firewalls are located between two CSMs. The firewalls accept traffic from one CSM and send it to a second CSM for load balancing to servers or return to the requesting device.
- **•** Single-CSM configuration—Firewalls accept traffic from a CSM and send it back to the same CSM for load balancing to servers or return to the requesting device.

## **CSM Firewall Configurations**

The CSM can support these firewall configurations:

- Stealth firewalls for dual CSM configurations [\(Figure 5-1](#page-4-0))
- **•** Regular firewalls for dual CSM configurations ([Figure 5-2](#page-4-1))
- **•** Regular firewall for single CSM configurations ([Figure 5-3](#page-5-0))
- **•** Mixed firewalls (stealth and regular) for dual CSM configurations [\(Figure 5-4](#page-6-0))

In [Figure 5-1,](#page-4-0) traffic moves through the firewalls and is filtered in both directions. The figure shows the flow from the Internet to the intranet. On the path to the intranet, CSM A balances traffic across VLANs 5, 6, and 7 through firewalls to CSM B. On the path to the Internet, CSM B balances traffic across VLANs 15, 16, and 17 through firewalls to CSM A. CSM A uses the VLAN aliases of CSM B in its server farm, and CSM B uses the VLAN aliases of CSM A in its server farm.

L

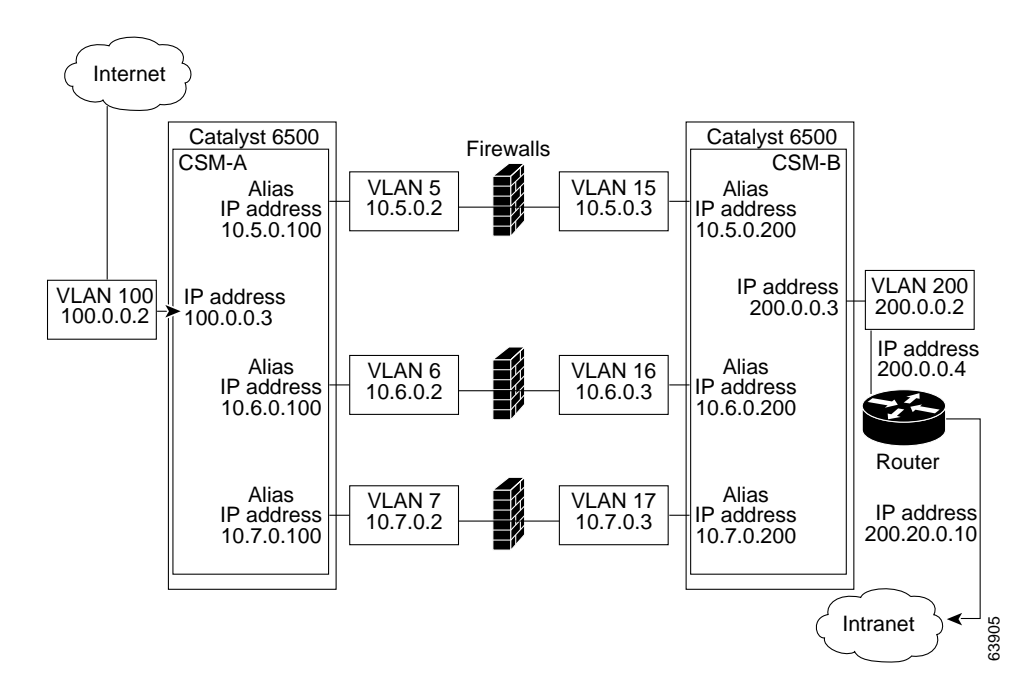

<span id="page-4-0"></span>*Figure 5-1 Stealth Firewall Configuration (Dual CSMs Only)*

In [Figure 5-2](#page-4-1), traffic moves through the firewalls and is filtered in both directions. The figure shows the flow from the Internet to the intranet. VLANs 11 and 111 are on the same subnet, and VLANs 12 and 112 are on the same subnet.

<span id="page-4-1"></span>*Figure 5-2 Regular Firewall Configuration (Dual CSMs)*

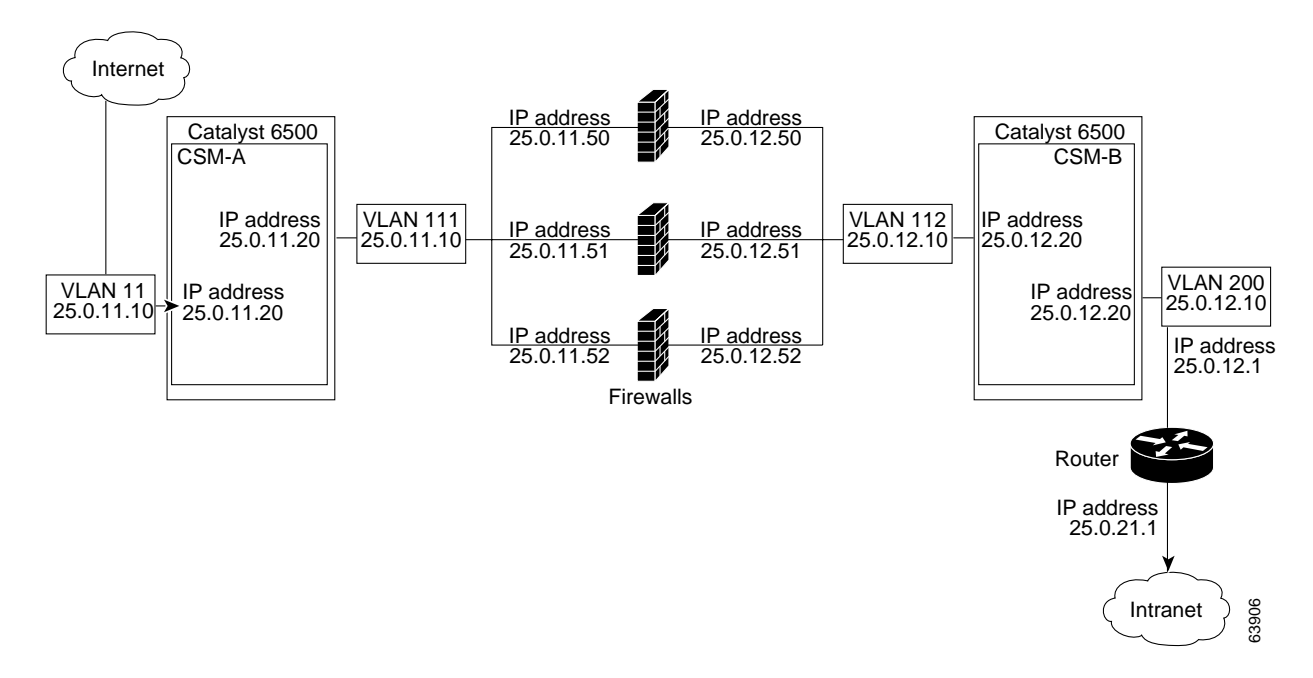

In [Figure 5-3,](#page-5-0) traffic moves through the firewalls and is filtered in both directions. The figure only shows the flow from the Internet to the intranet, and VLANs 11 and 111 are on the same subnet. VLANs 12 and 112 are on the same subnet.

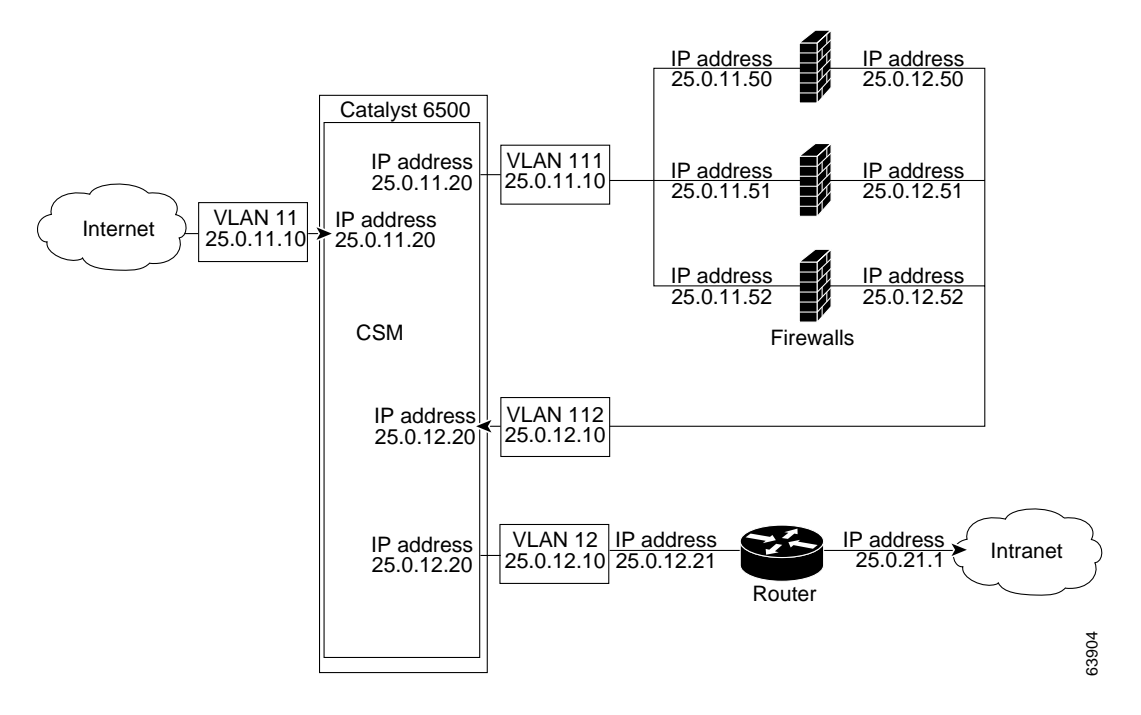

<span id="page-5-0"></span>*Figure 5-3 Regular Firewall Configuration (Single CSM)*

In [Figure 5-4,](#page-6-0) traffic moves through both the regular and stealth firewalls and is filtered in both directions. The figure shows the flow from the Internet to the intranet. VLANs 5, 6, and 7 are shared between CSM A and CSM B. On the path to the intranet, CSM A balances traffic across VLANs 5, 6, and 7 through firewalls to CSM B. On the path to the intranet, CSM B balances traffic across VLANs 5, 6, and 7 through firewalls to CSM A.

L

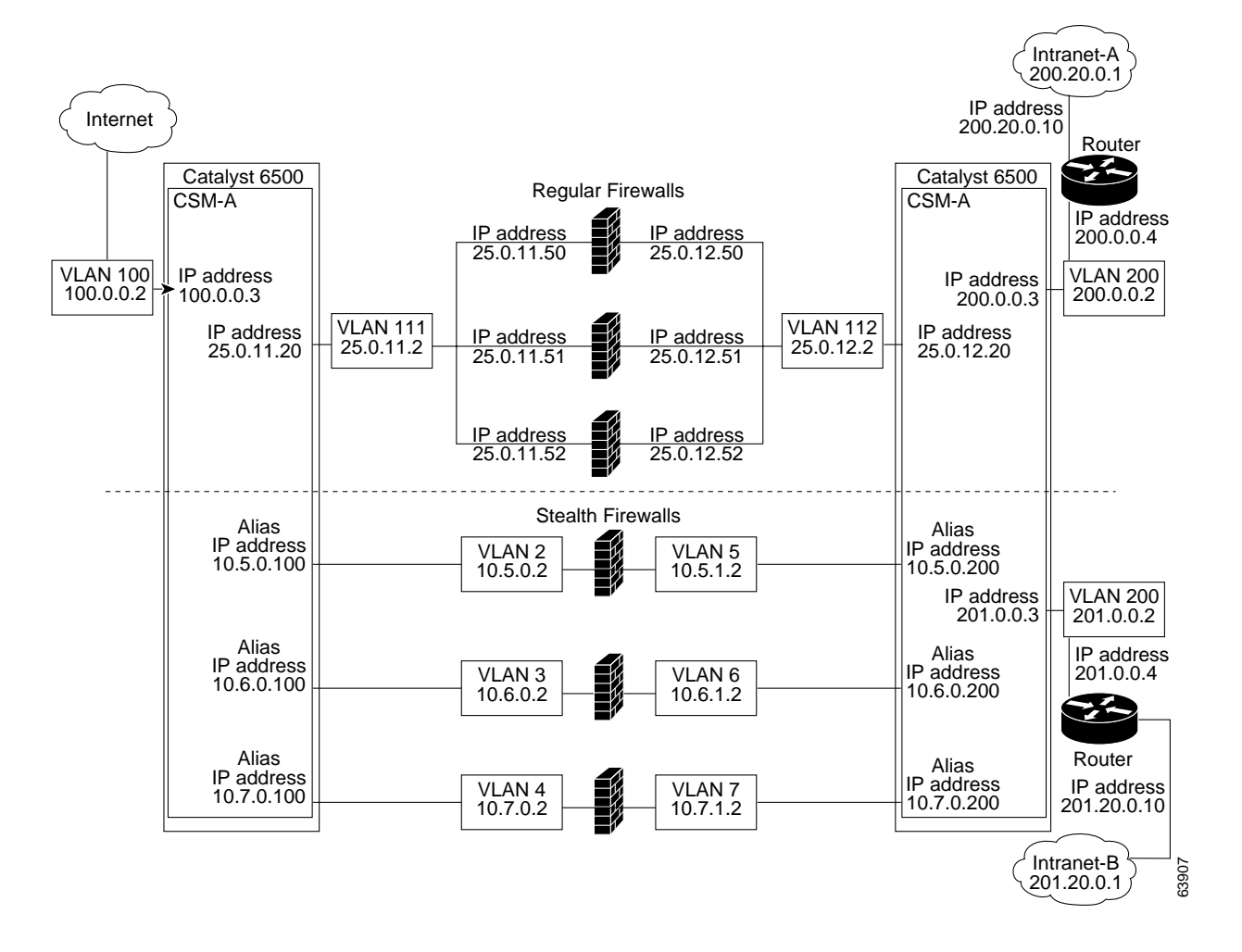

<span id="page-6-0"></span>*Figure 5-4 Mixed Firewall Configuration for Stealth and Regular Firewalls (Dual CSMs Only)*

## **Fault-Tolerant CSM Firewall Configurations**

The CSM supports fault tolerance for these configurations:

- **•** Stealth firewalls in a fault-tolerant dual CSM configuration
- **•** Regular firewalls in a fault-tolerant dual CSM configuration
- **•** Regular firewalls in a fault-tolerant single CSM configuration
- **•** Mixed firewalls (stealth and regular) in a fault-tolerant dual CSM configuration

In [Figure 5-5](#page-7-1), the traffic moves through the firewalls and is filtered in both directions. The figure only shows the flow from the Internet to the intranet through the primary CSMs, and VLANs 11 and 111 are on the same subnet. VLANs 12 and 112 are on the same subnet.

<span id="page-7-1"></span>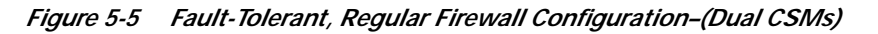

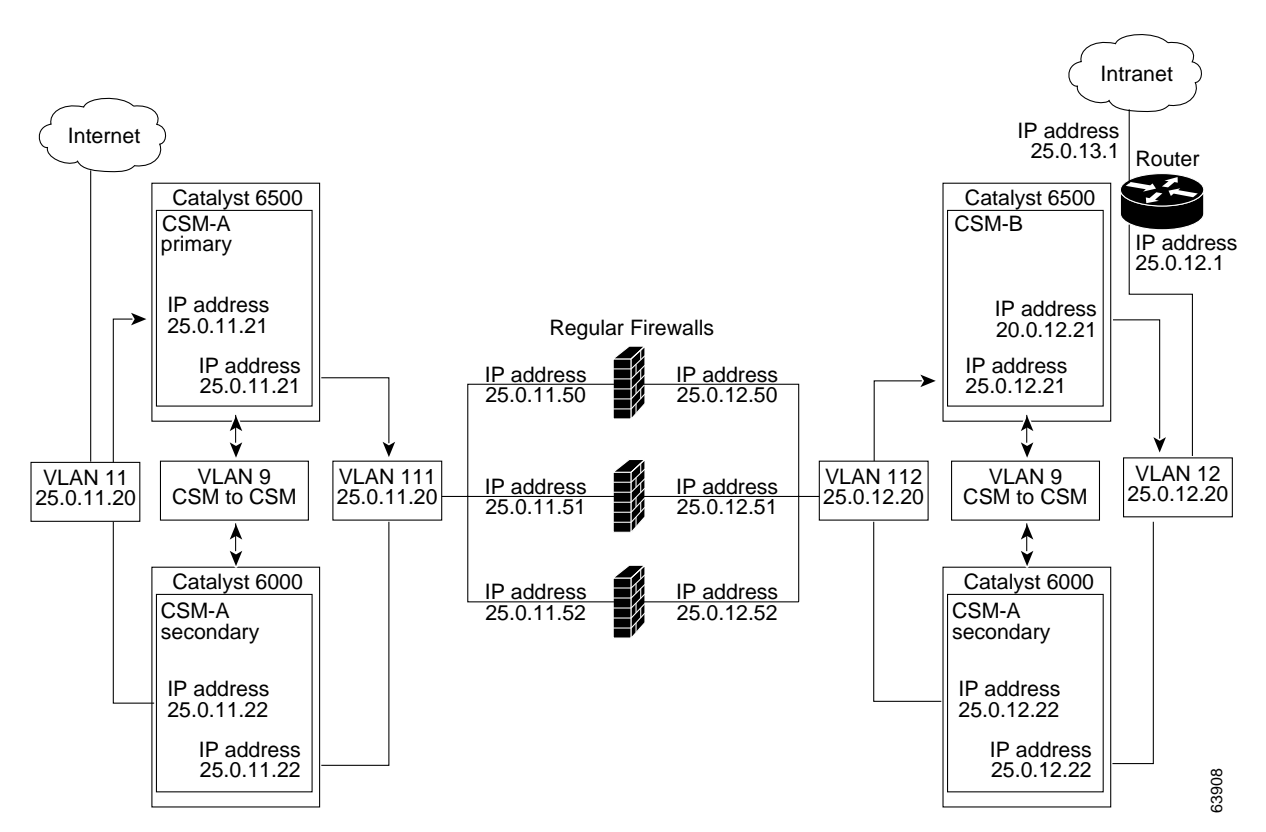

## <span id="page-7-0"></span>**Configuring Stealth Firewall Load Balancing**

This section describes how to configure firewall load balancing for stealth firewalls and covers the following information:

- Packet flow in a stealth firewall configuration (dual CSMs)
- **•** Stealth firewall configuration example

## **Stealth Firewall Configuration**

In a stealth firewall configuration, firewalls connect to two different VLANs and are configured with IP addresses on the VLANs to which they connect. (See [Figure 5-6](#page-8-0).)

<span id="page-8-0"></span>*Figure 5-6 Stealth Firewall Configuration Example*

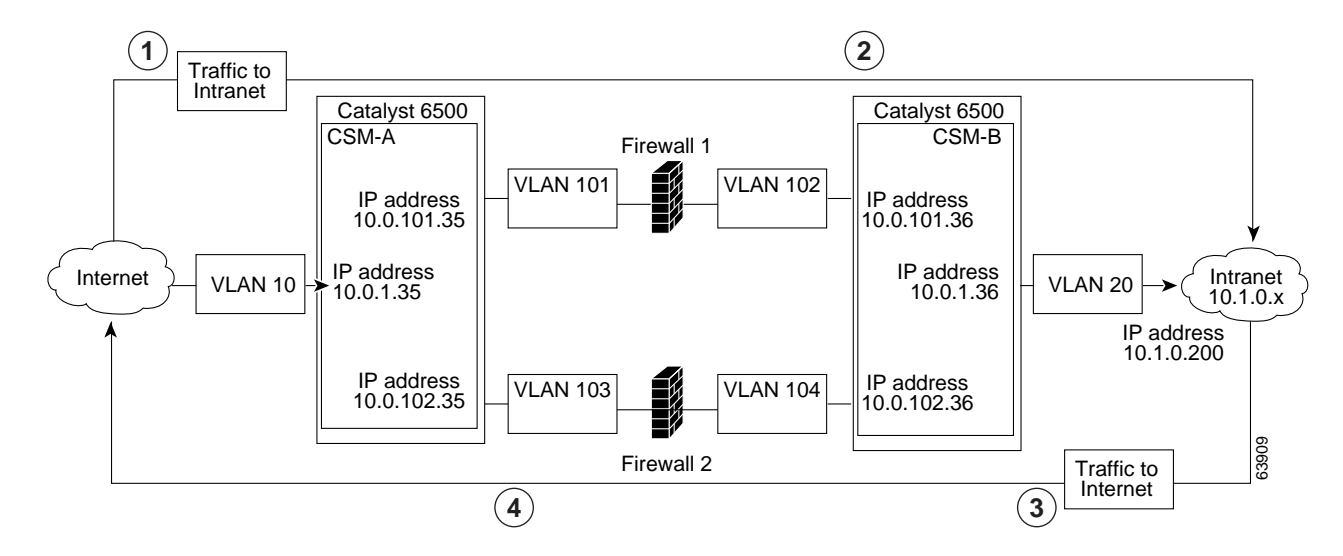

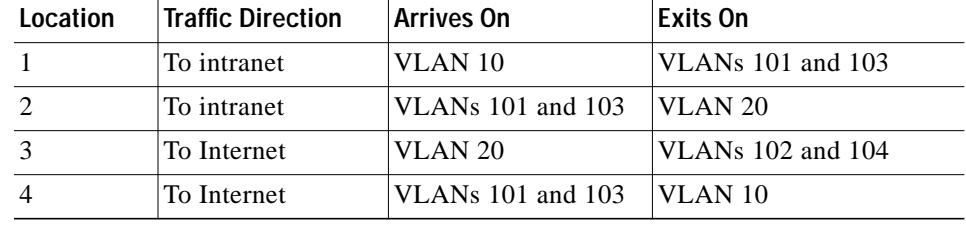

[Figure 5-6](#page-8-0) shows two regular firewalls (Firewall 1 and Firewall 2) sandwiched between two CSMs (CSM A and CSM B).

Q,

**Note** Stealth firewalls do not have addresses on VLANs.

On the path from the Internet to the intranet, traffic enters the insecure side of the firewalls through separate VLANs, VLAN 101 and VLAN 103, and exits the secure side of the firewalls through separate VLANs, VLAN 102 and VLAN 104. On the path from the intranet to the Internet, the flow is reversed. VLANs also provide connectivity to the Internet (VLAN 10) and to the intranet (VLAN 20).

In a stealth configuration, CSM A and CSM B load balance traffic through the firewalls.

## **Stealth Firewall Configuration Example**

The stealth firewall configuration example contains two CSMs (CSM A and CSM B) installed in separate Catalyst 6000 family switches.

a a compartir a compartir a compartir a compartir a compartir a compartir a compartir a compartir e da compartir e da compartir e da compartir e da compartir e da compartir e da compartir e da compartir e da compartir e da

**Note** In a stealth firewall configuration, each CSM must be installed in a separate Catalyst 6000 family switch.

This section describes how to create the stealth firewall configuration for CSM A and CSM B.

### **Configuring CSM A (Stealth Firewall Example)**

To create the regular configuration example, perform these tasks for CSM A:

- **•** [Creating VLANs on Switch A, page 5-10](#page-9-0)
- **•** [Configuring VLANs on CSM A, page 5-10](#page-9-1)
- **•** [Configuring Server Farms on CSM A, page 5-11](#page-10-0)
- **•** [Configuring Virtual Servers on CSM A, page 5-12](#page-11-0)

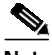

**Note** Although the configuration tasks are the same for both for CSM A and CSM B, the steps, commands, and parameters that you enter are different.

### <span id="page-9-0"></span>**Creating VLANs on Switch A**

To create two VLANs on switch A, perform this task:

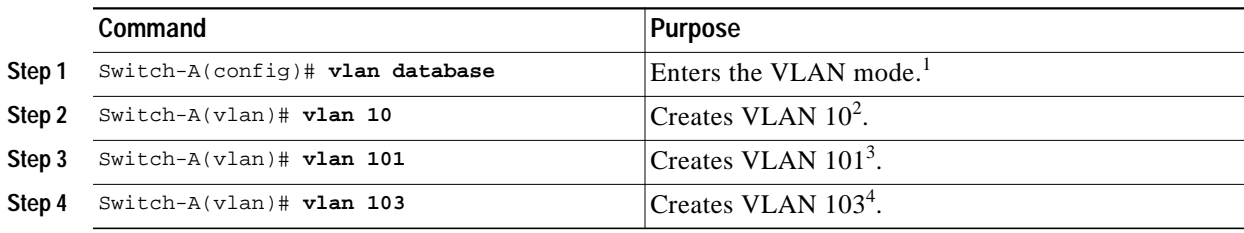

1. Do this step on the switch console of the switch that contains CSM A.

- 2. VLAN 10 connects CSM A to the Internet.
- 3. VLAN 101 provides a connection through Firewall 1 to CSM B.
- 4. VLAN 103 provides a connection through Firewall 2 to CSM B

### <span id="page-9-1"></span>**Configuring VLANs on CSM A**

To configure the three VLANs, perform this task:

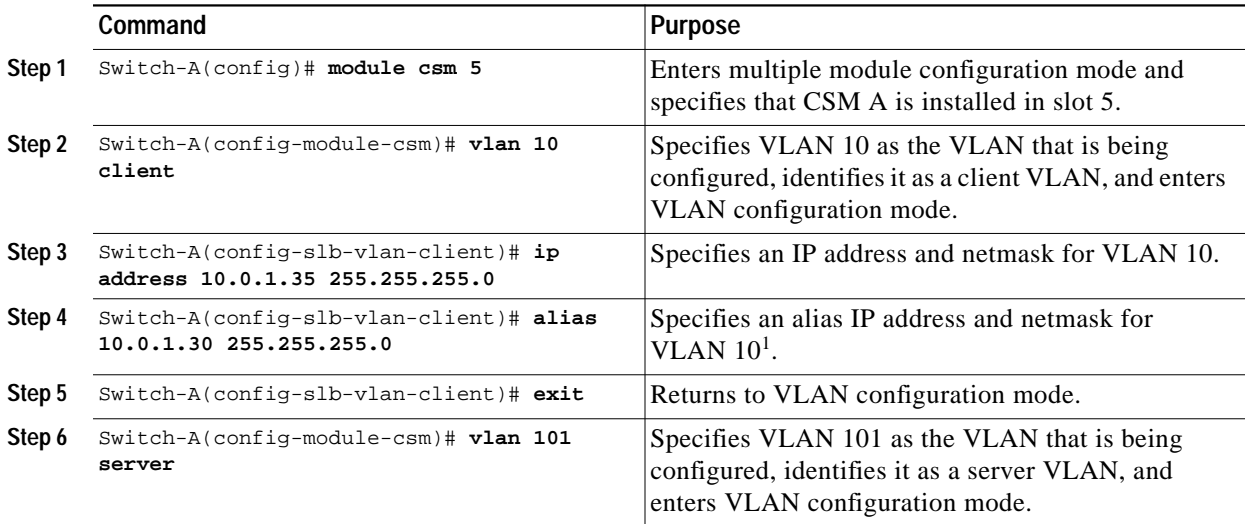

T.

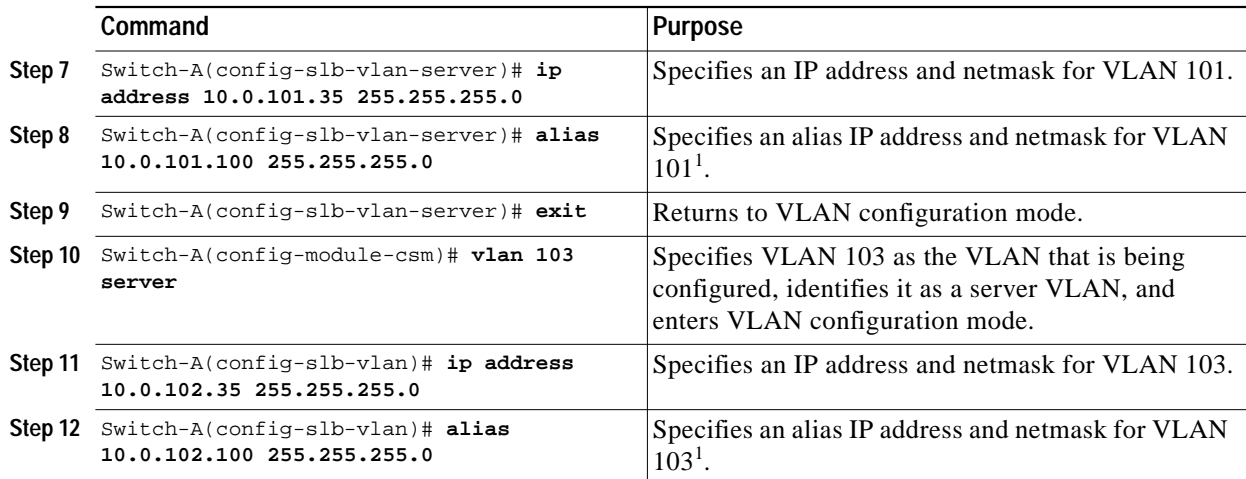

<span id="page-10-1"></span>1. This step provides a target for CSM B to use in making a load-balancing decision.

### <span id="page-10-0"></span>**Configuring Server Farms on CSM A**

# $\overline{\mathscr{C}}$

**Note** Because the IP addresses of CSM B are listed in the INSIDE-SF server farm as real servers, CSM A will load balance the two firewalls that exist in the path to CSM B.

To configure two server farms on CSM A, perform this task:

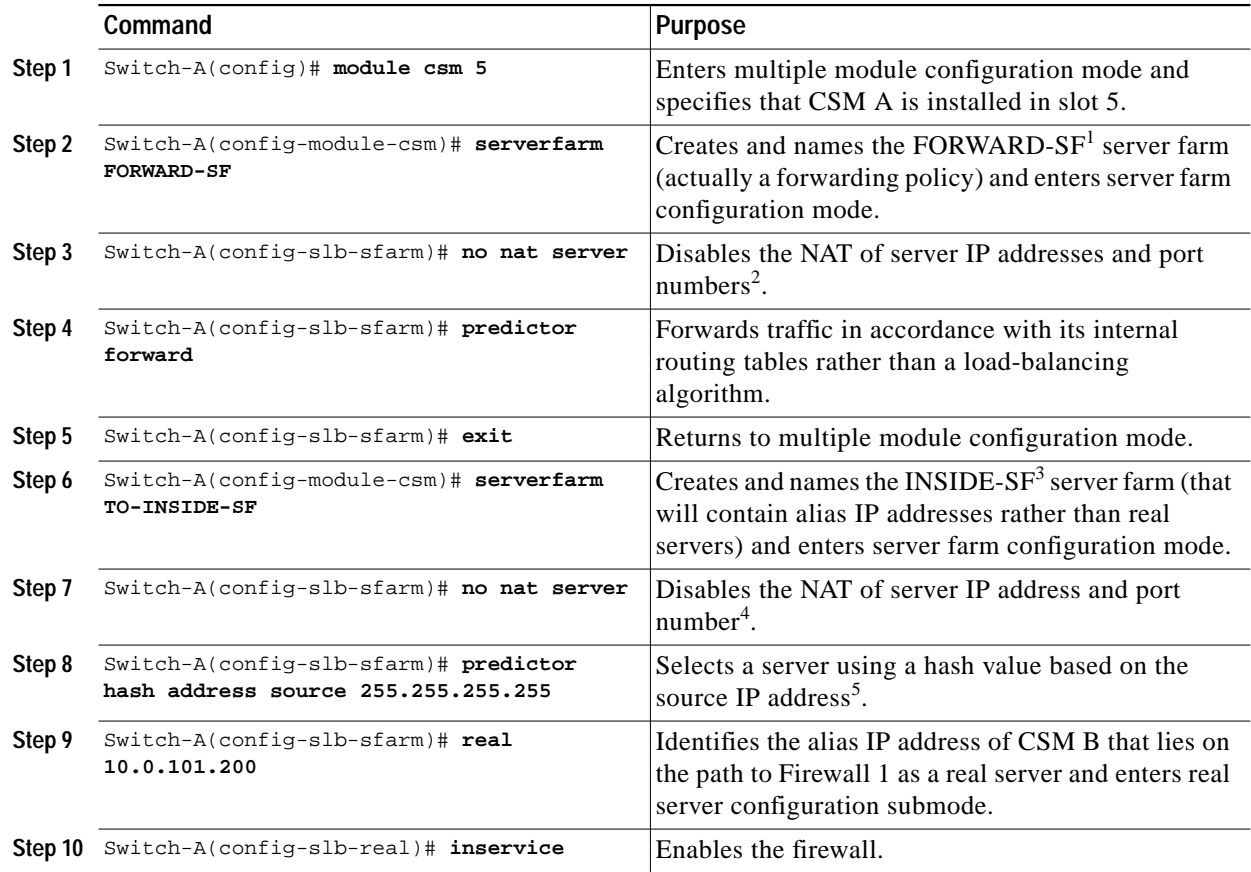

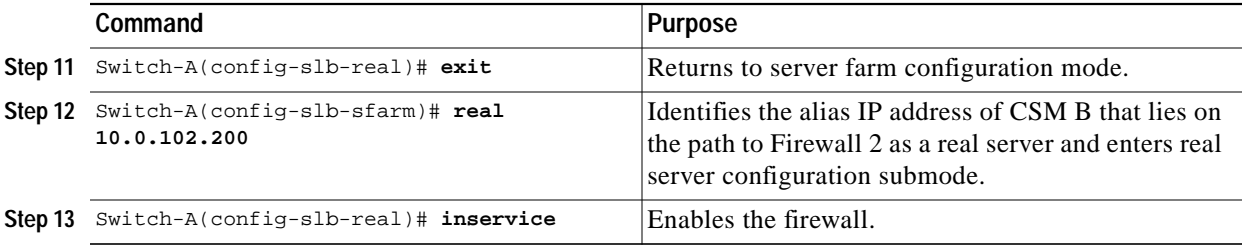

- 1. FORWARD-SF is actually a route forwarding policy, not an actual server farm, that allows traffic to reach the Internet (through VLAN 10). It does not contain any real servers.
- 2. This step is required when configuring a server farm that contains a forwarding policy rather than real servers.
- 3. INSIDE-SF contains the two alias IP addresses of CSM B listed as real servers that allow traffic from the intranet to reach CSM B.
- 4. This step is required when configuring a server farm that contains firewalls.
- 5. We recommend this step when configuring insecure-side firewall interfaces in a server farm.

### <span id="page-11-0"></span>**Configuring Virtual Servers on CSM A**

To configure three virtual servers on CSM A, perform this task:

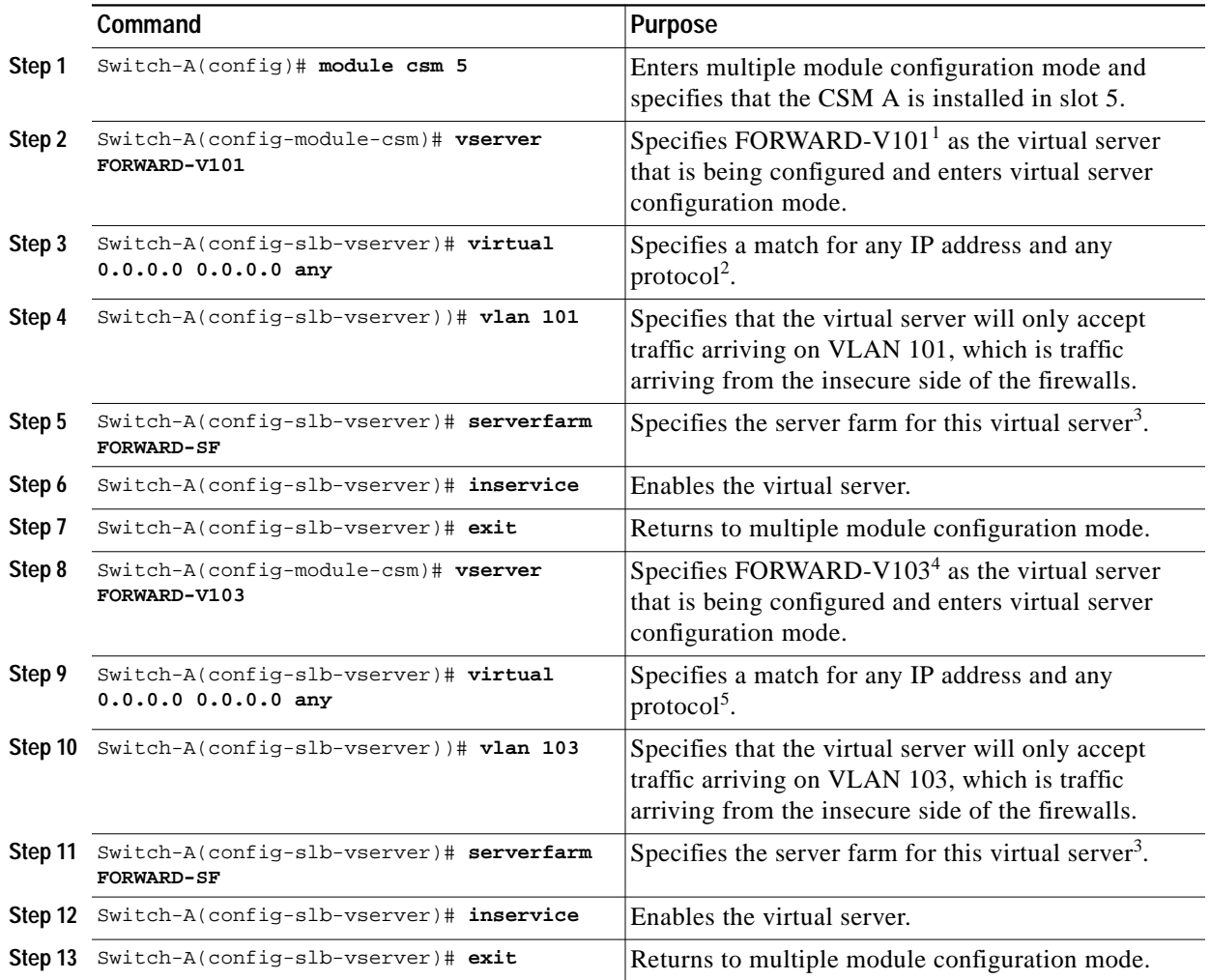

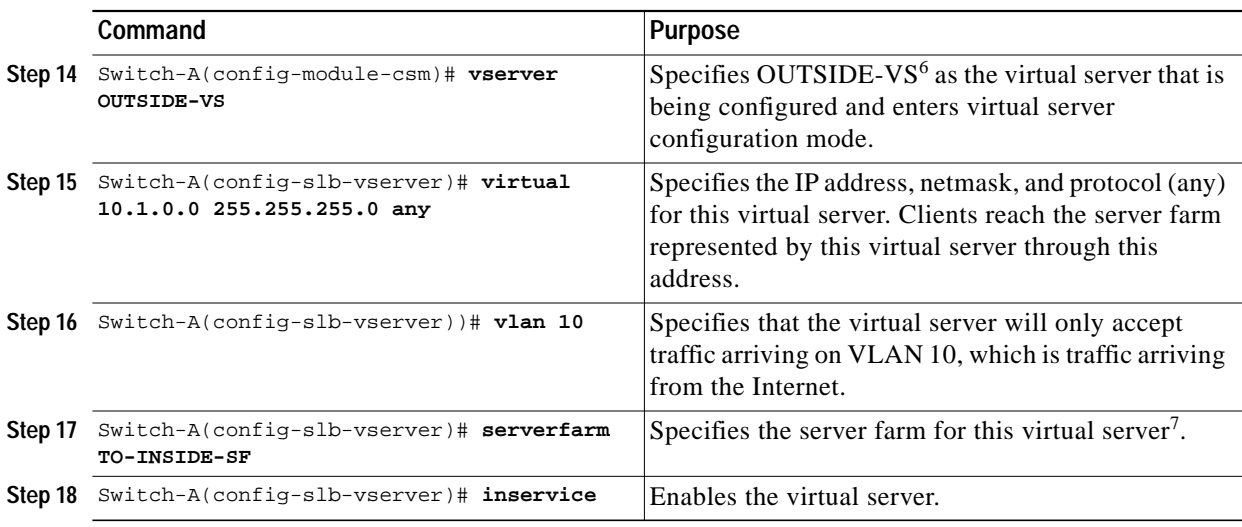

1. FORWARD-V101 allows Internet traffic to reach the insecure side of the firewalls (through VLAN 101).

- 2. Client matching is only limited by VLAN restrictions (see Step 4).
- 3. This server farm is actually a forwarding predictor rather than an actual server farm containing real servers.
- <span id="page-12-0"></span>4. FORWARD-V103 allows Internet traffic to reach the insecure side of the firewalls (through VLAN 103).
- 5. Clients will always match–only being limited by VLAN restrictions. (See Step 10.)
- 6. OUTSIDE-VS allows traffic from the Internet to reach CSM A (through VLAN 10).
- 7. The server farm contains the alias IP addresses of CSM B that lie along the path of Firewall 1 and Firewall 2.

#### **Configuring CSM B (Stealth Firewall Example)**

To create the regular configuration example, perform the following configuration tasks for CSM B:

- **•** [Creating VLANs on Switch B, page 5-13](#page-12-1)
- **•** [Configuring VLANs on CSM B, page 5-14](#page-13-0)
- **•** [Configuring Server Farms on CSM B, page 5-14](#page-13-1)
- **•** [Configuring Virtual Servers on CSM B, page 5-16](#page-15-0)

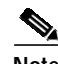

**Note** Although the configuration tasks are the same for both CSM A and CSM B, the steps, commands, and parameters that you enter are different.

#### <span id="page-12-1"></span>**Creating VLANs on Switch B**

To create three VLANs on Switch B, perform this task:

**Note** This example assumes that the CSMs are in separate Catalyst 6000 family switches. If they are in the same chassis, you can create all of the VLANs on the same Catalyst 6000 family switch console.

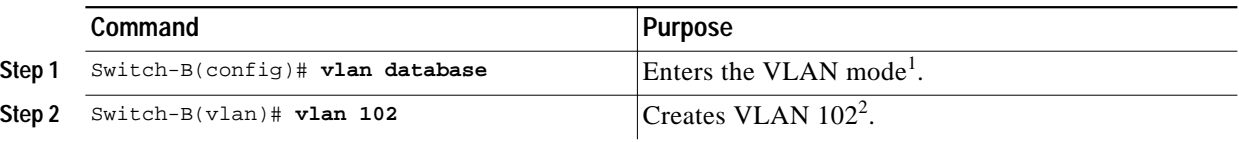

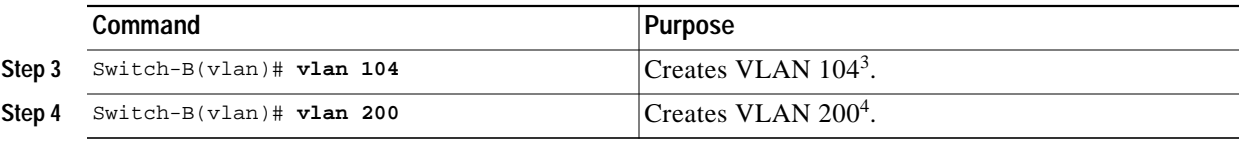

1. Do this step on the switch console of the switch that contains CSM B.

2. VLAN 102 provides a connection through Firewall 1 to CSM A.

3. VLAN 104 provides a connection through Firewall 2 to CSM A.

4. VLAN 200 provides the connection to the internal network.

### <span id="page-13-0"></span>**Configuring VLANs on CSM B**

To configure the three VLANs, perform this task:

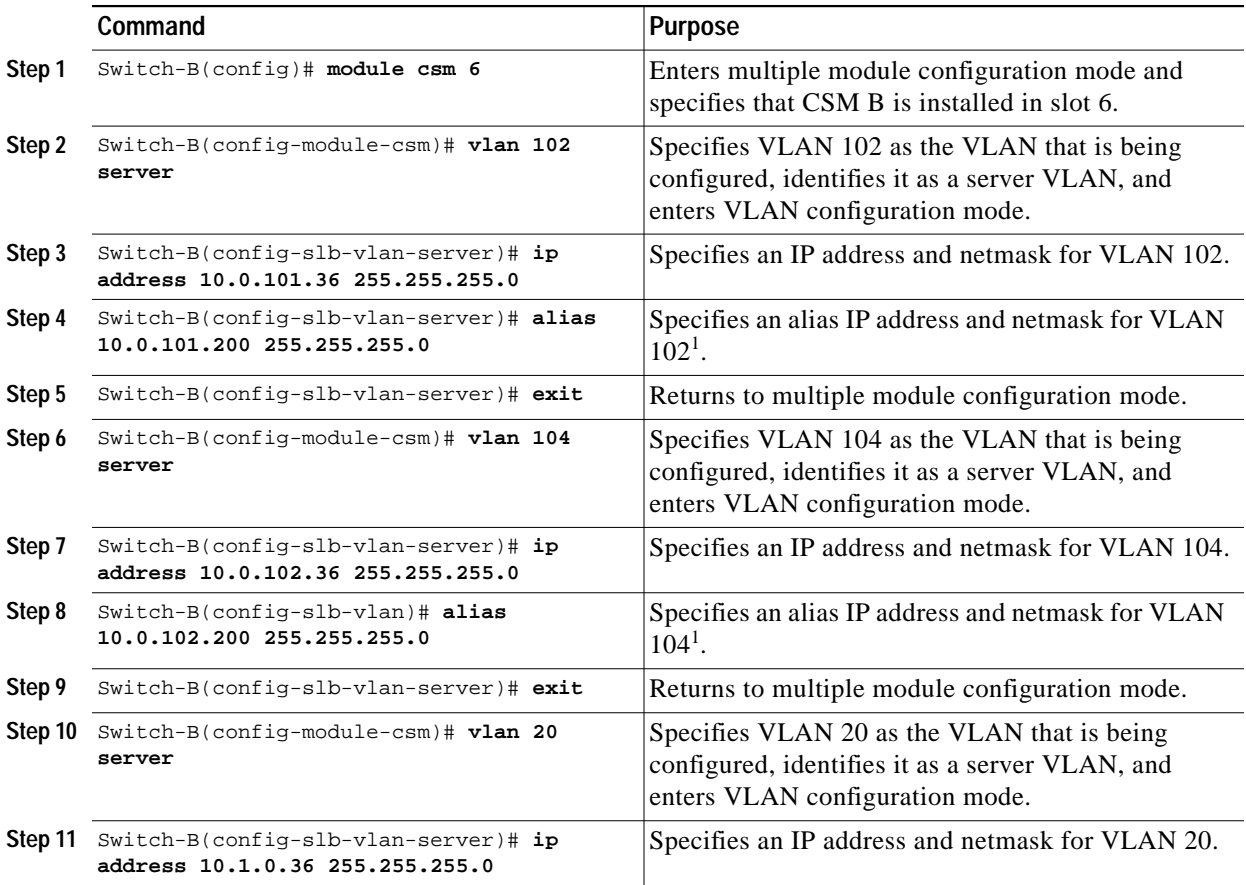

<span id="page-13-2"></span>1. This step provides a target for CSM A to use in making a load-balancing decision.

### <span id="page-13-1"></span>**Configuring Server Farms on CSM B**

To configure three server farms on CSM B, perform this task:

**Note** SERVERS-SF specifies that client NAT will be performed using a pool of client NAT addresses that are created earlier in the example using the **natpool** command. You must create the NAT pool before referencing the command.

 $\frac{\partial}{\partial x}$ 

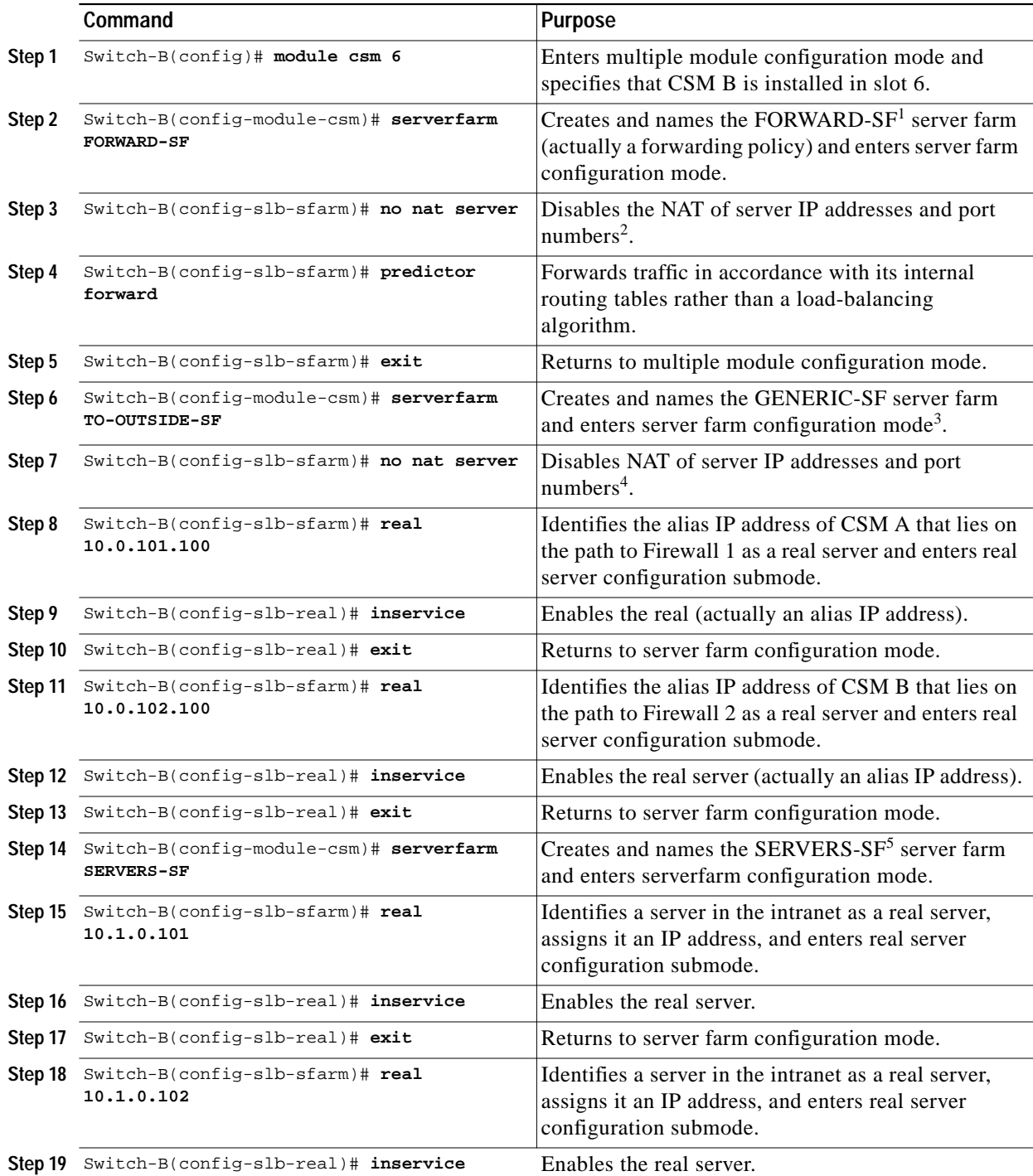

П

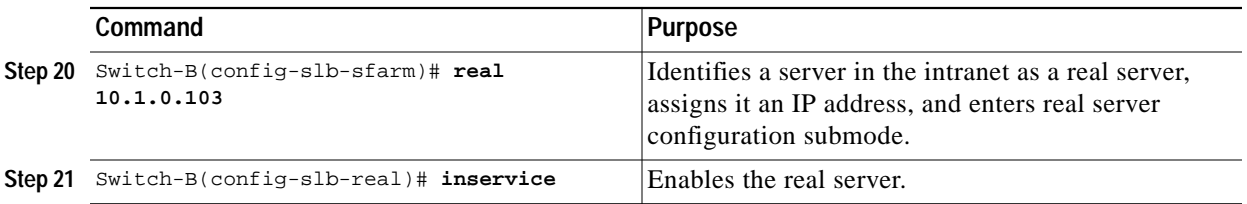

1. FORWARD-SF is actually a route forwarding policy, not an actual server farm, that allows traffic to reach the intranet (through VLAN 20). It does not contain any real servers.

- 2. This is a required step when configuring a server farm that contains a forwarding policy rather than real servers.
- 3. OUTSIDE-SF contains the two alias IP addresses of CSM A as the real servers allowing traffic from the intranet to reach CSM A.
- 4. This is a required step when configuring a server farm that contains a forwarding policy rather than real servers.
- 5. SERVERS-SF contains the IP addresses of the real servers located within the intranet.

### <span id="page-15-0"></span>**Configuring Virtual Servers on CSM B**

To configure three virtual servers on CSM, perform this task:

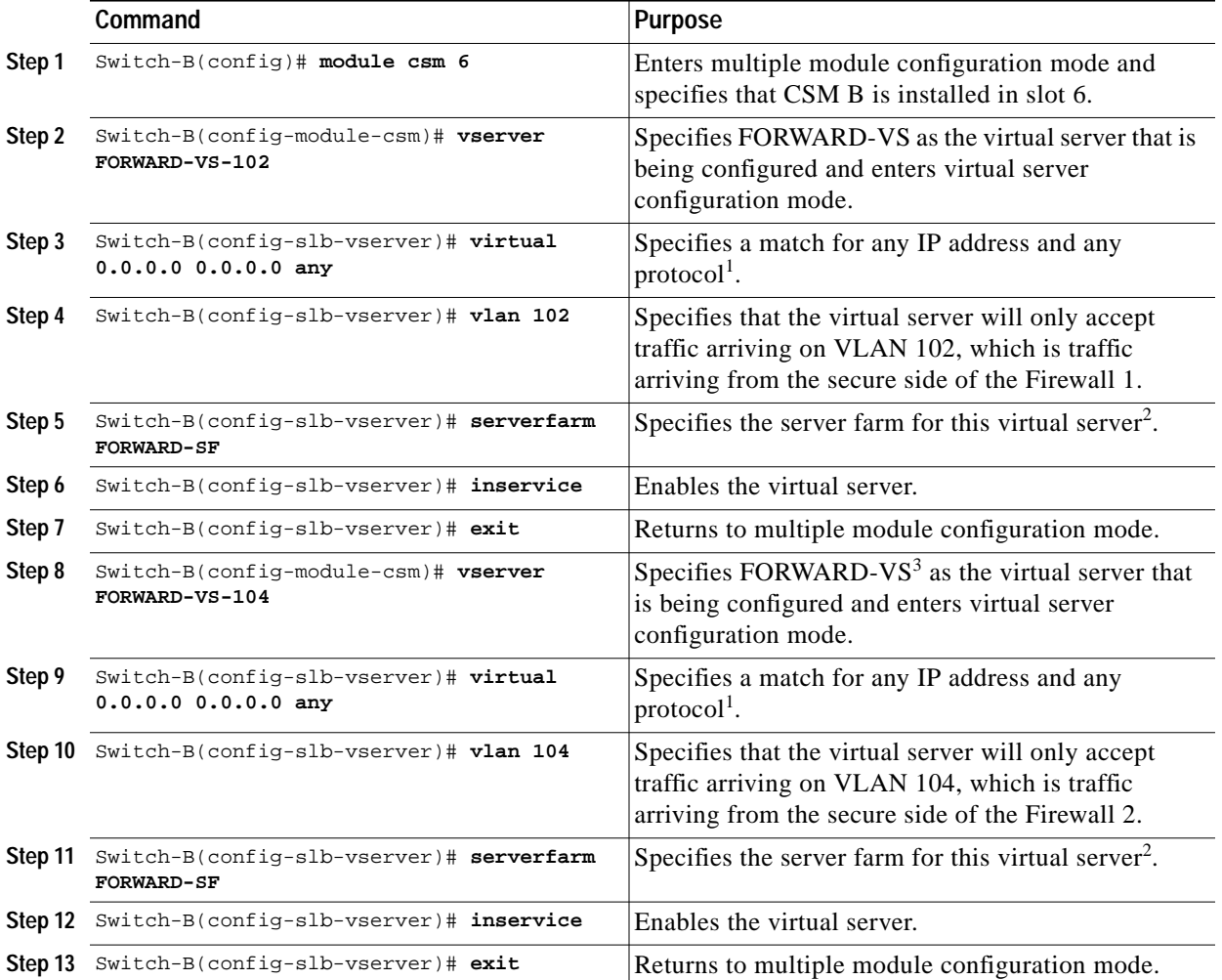

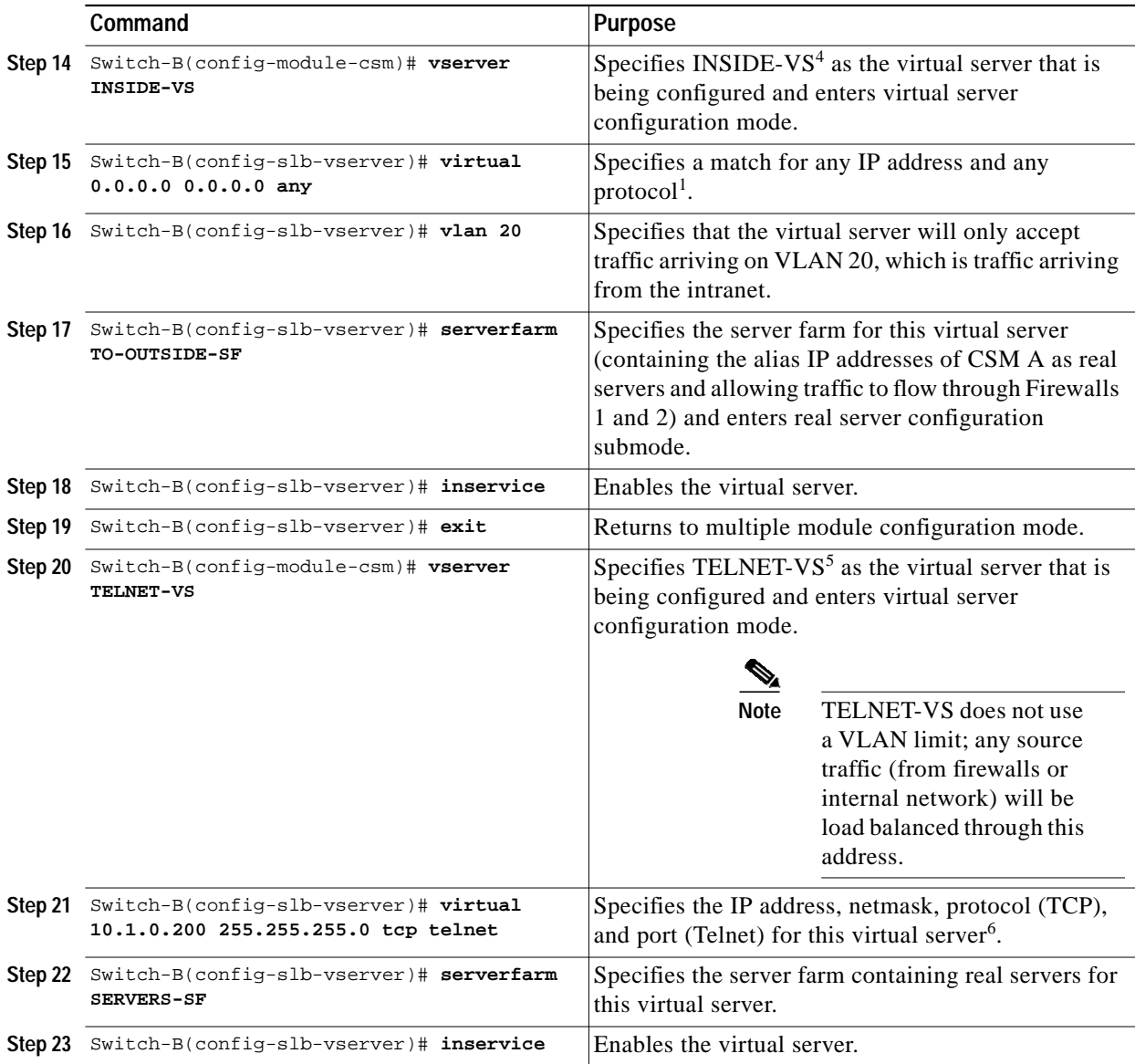

<span id="page-16-1"></span>1. Client matching is only limited by VLAN restrictions.

- <span id="page-16-2"></span>2. This server farm is actually a forwarding predictor rather than an actual server farm containing real servers.
- 3. FORWARD-VS allows traffic from the Internet to reach the intranet through VLAN 20.
- 4. INSIDE-VS allows traffic from the intranet to reach CSM A through Firewall 1 (through VLANs 102 and 101) or Firewall 2 (through VLANs 104 and 103).
- 5. TELNET-VS allows traffic from the Internet to reach Telnet servers in the internal network.
- 6. Clients reach the server farm represented by this virtual server through this address.

## <span id="page-16-0"></span>**Configuring Regular Firewall Load Balancing**

This section describes how to configure firewall load balancing for regular firewalls and provides the following information:

- **•** Packet flow in a regular firewall configuration (dual CSMs)
- **•** Regular firewall configuration example

## **Packet Flow in a Regular Firewall Configuration**

In a regular firewall configuration, firewalls connect to two different VLANs and are configured with IP addresses on the VLANs to which they connect. (See [Figure 5-7](#page-17-0).)

<span id="page-17-0"></span>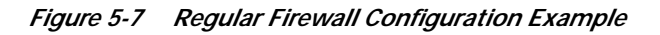

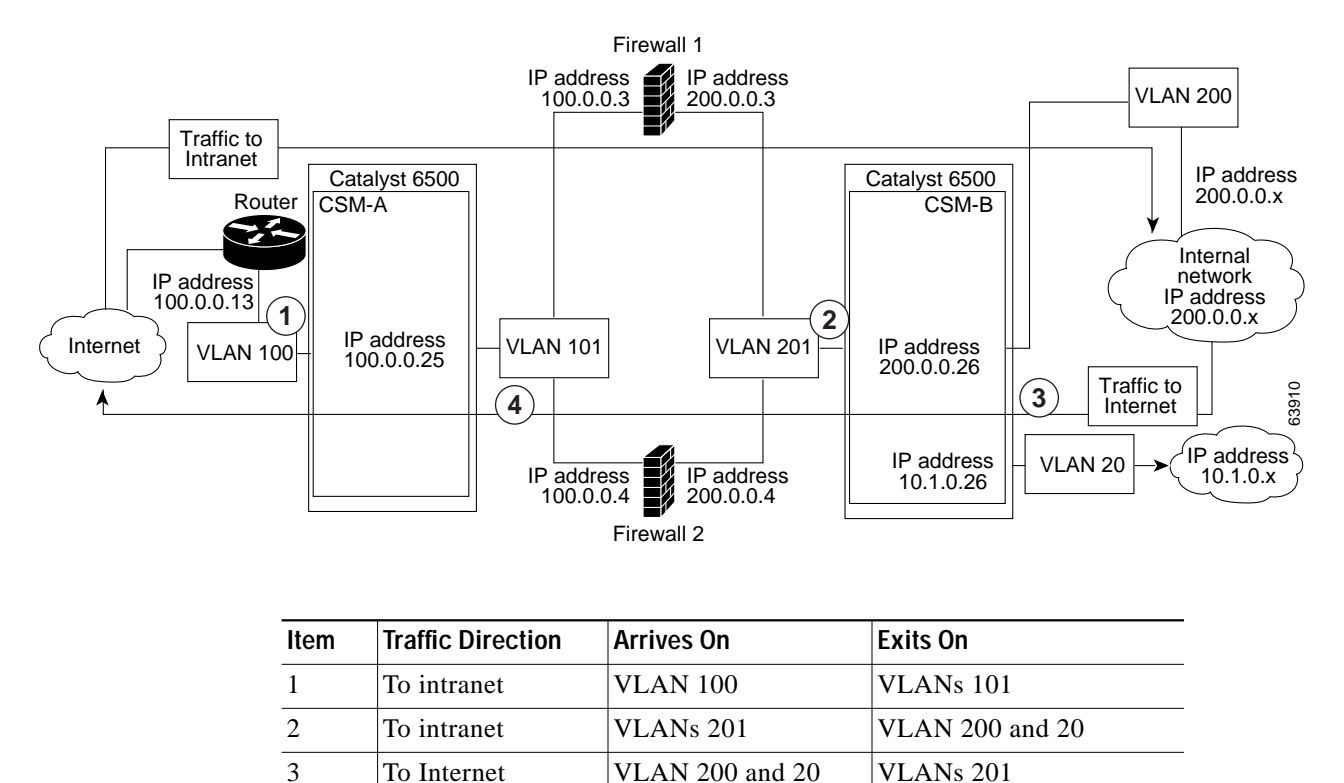

4 To Internet VLANs 101 VLAN 100

[Figure 5-7](#page-17-0) shows two regular firewalls (Firewall 1 and Firewall 2) located between two CSMs (CSM A and CSM B). Traffic enters and exits the firewalls through shared VLANs (VLAN 101 and VLAN 201). Both regular firewalls have unique addresses on each shared VLAN.

VLANs provide connectivity to the Internet (VLAN 100), the internal network (VLAN 200), and to internal server farms (VLAN 20).

The CSM balances traffic among regular firewalls as if they were real servers. Regular firewalls are configured in server farms with IP addresses like real servers. The server farms to which regular firewalls belong are assigned a load-balancing predictor and are associated with virtual servers.

## **Regular Firewall Configuration Example**

The regular firewall configuration example contains two CSMs (CSM A and CSM B) installed in separate Catalyst 6000 family switches.

**SA** 

**Note** You can use this example when configuring two CSMs in the same Catalyst 6000 family switch chassis. You can also use this example when configuring a single CSM in a single switch chassis, assuming that you specify the slot number of that CSM when configuring both CSM A and CSM B.

### **Configuring CSM A (Regular Firewall Example)**

To create the regular configuration example, perform the following configuration tasks for CSM A:

- **•** [Creating VLANs on Switch A, page 5-19](#page-18-0)
- **•** [Configuring VLANs on CSM A, page 5-20](#page-19-0)
- **•** [Configuring Server Farms on CSM A, page 5-20](#page-19-1)
- **•** [Configuring Virtual Servers on CSM A, page 5-21](#page-20-0)

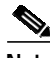

**Note** Although the configuration tasks are the same for both CSM A and CSM B, the steps, commands, and parameters that you enter are different.

### <span id="page-18-0"></span>**Creating VLANs on Switch A**

The example, shown in [Figure 5-7,](#page-17-0) requires that you create two VLANs on Switch A.

**Note** This example assumes that the CSMs are in separate Catalyst 6000 family switch chassis. If they are in the same chassis, all of the VLANs can be created on the same Catalyst 6000 family switch console.

To configure VLANs on Switch A, perform this task:

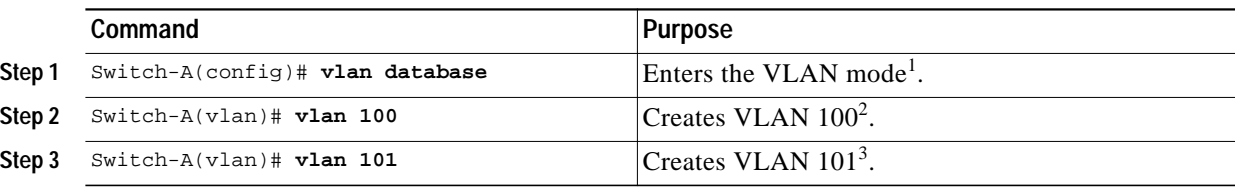

1. Do this step on the switch console of the switch that contains CSM A.

2. VLAN 100 connects CSM A to the Internet.

3. VLAN 101 connects CSM A to the insecure side of the firewalls.

### <span id="page-19-0"></span>**Configuring VLANs on CSM A**

To configure the two VLANs, perform this task:

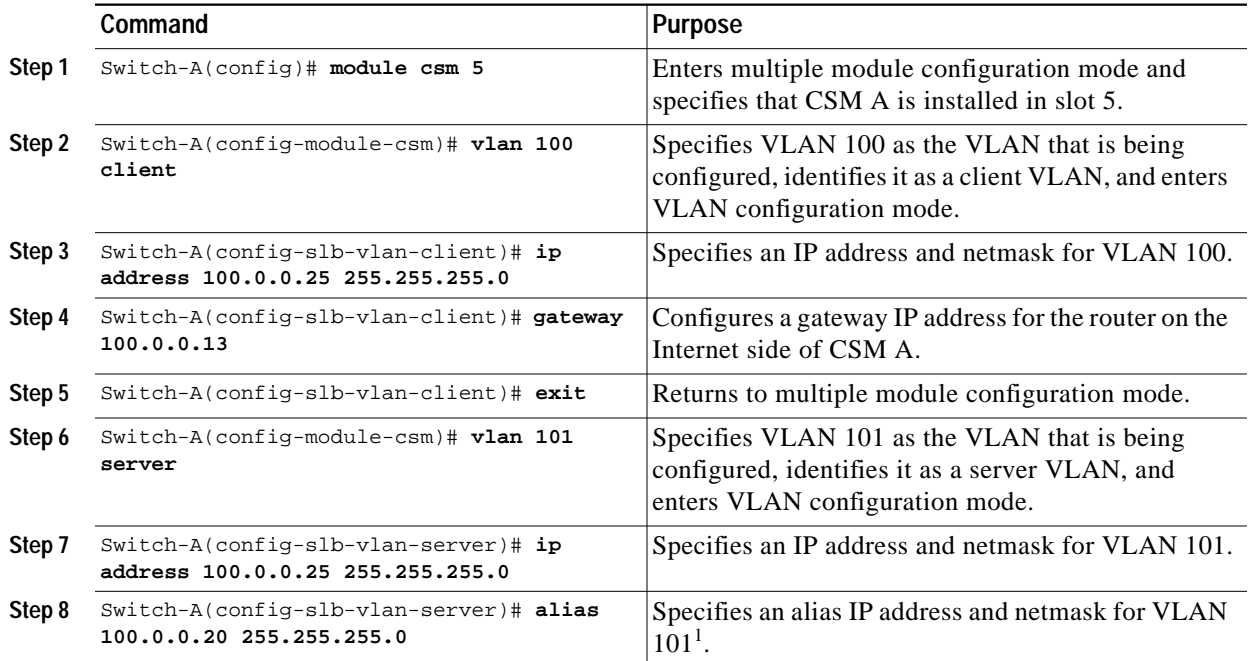

1. This step provides a target for CSM B to use in making a load-balancing decision.

### <span id="page-19-1"></span>**Configuring Server Farms on CSM A**

**Note** Firewall 1 and Firewall 2 secure-side IP addresses are configured as real servers in the SEC-SF server farm associated with CSM B.

To configure two server farms on CSM A, perform this task:

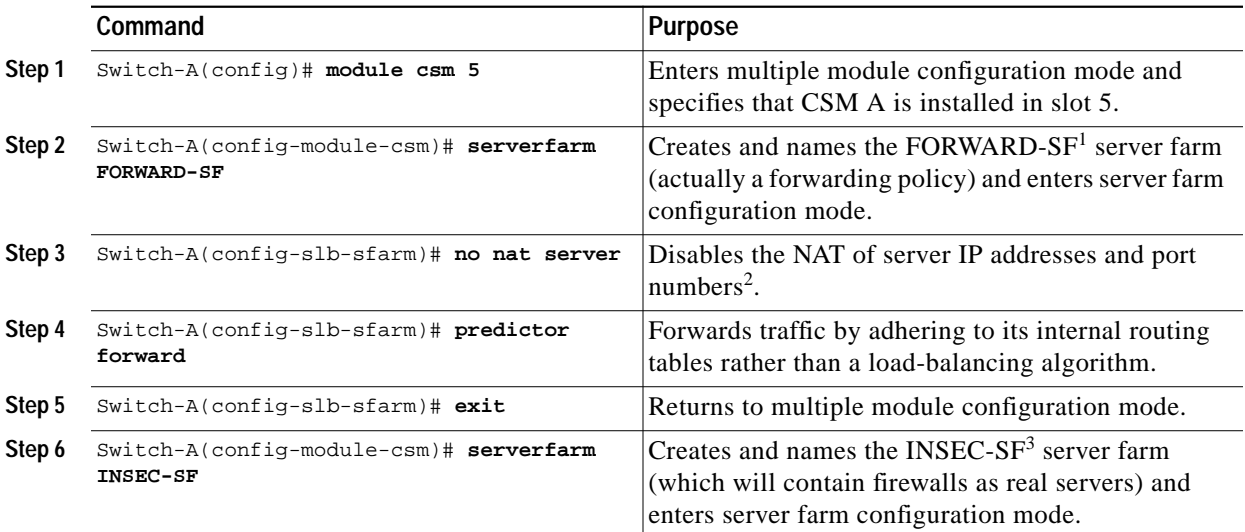

 $\frac{\partial}{\partial x}$ 

**The Second** 

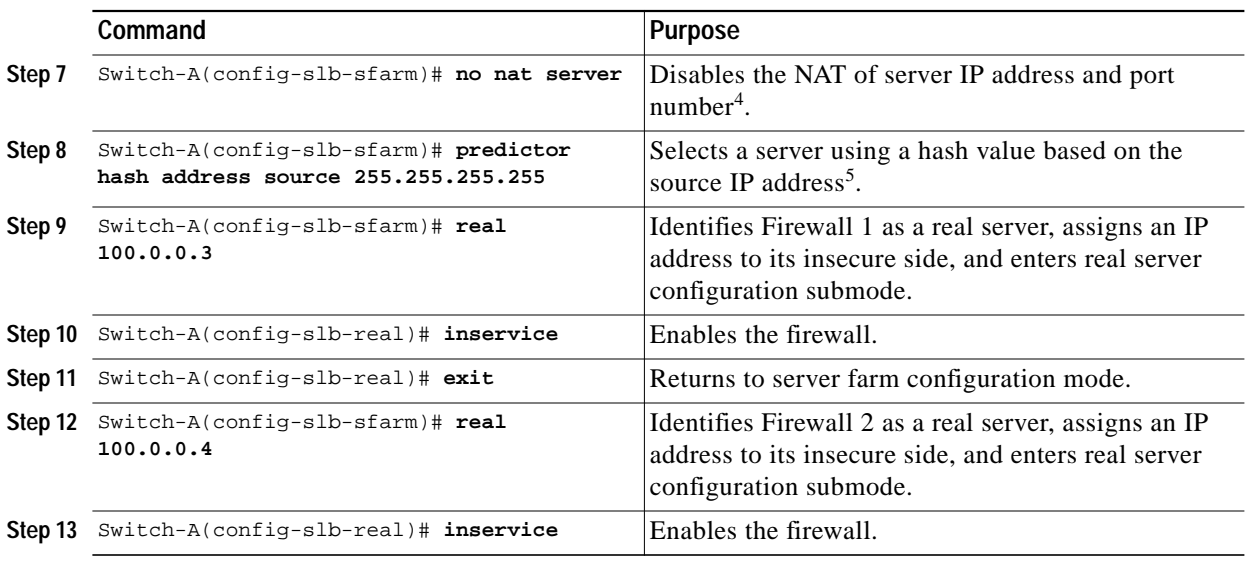

1. FORWARD-SF is actually a route forwarding policy, not an actual server farm, that allows traffic to reach the Internet (through VLAN 100); it does not contain any real servers.

- 2. This is a required step when configuring a server farm that contains a forwarding policy rather than real servers.
- 3. INSEC-SF contains (Firewall 1 and Firewall 2); their insecure-side IP addresses are configured as real servers in this server farm.
- 4. This is a required step when configuring a server farm that contains firewalls.
- 5. We recommend this step when configuring insecure-side firewall interfaces in a server farm.

### <span id="page-20-0"></span>**Configuring Virtual Servers on CSM A**

To configure two virtual servers on CSM A, perform this task:

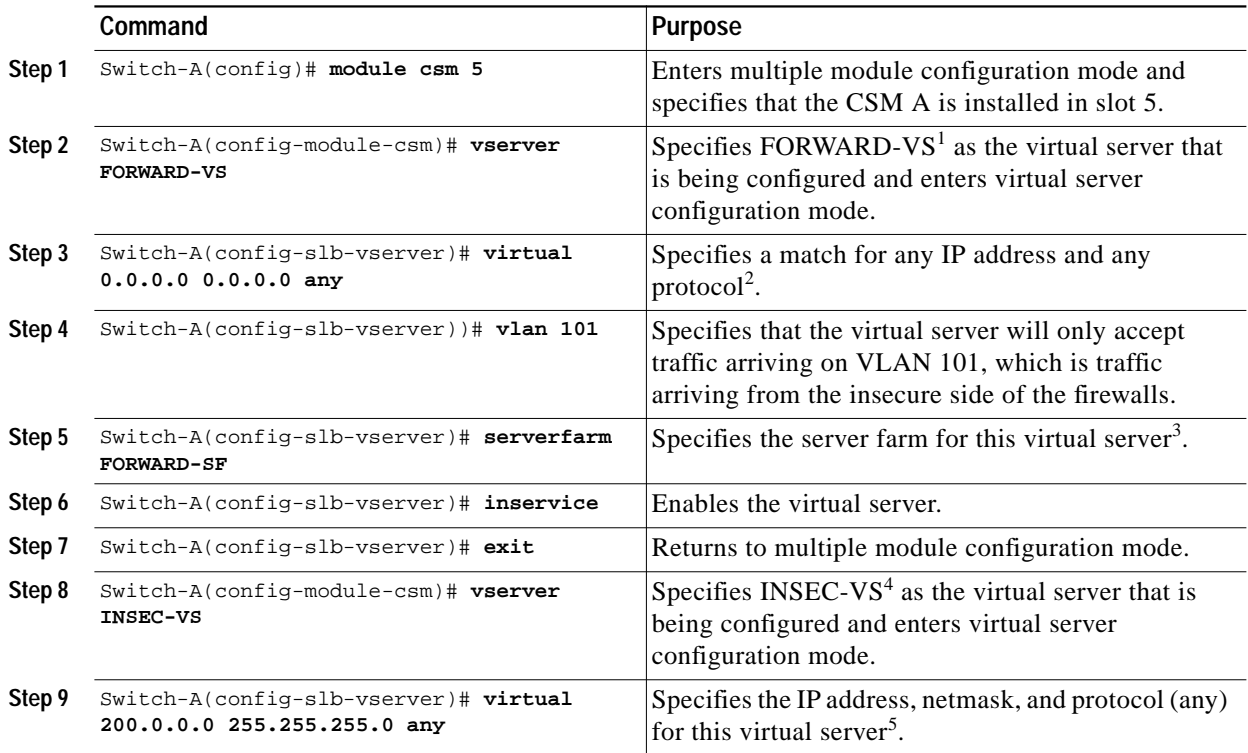

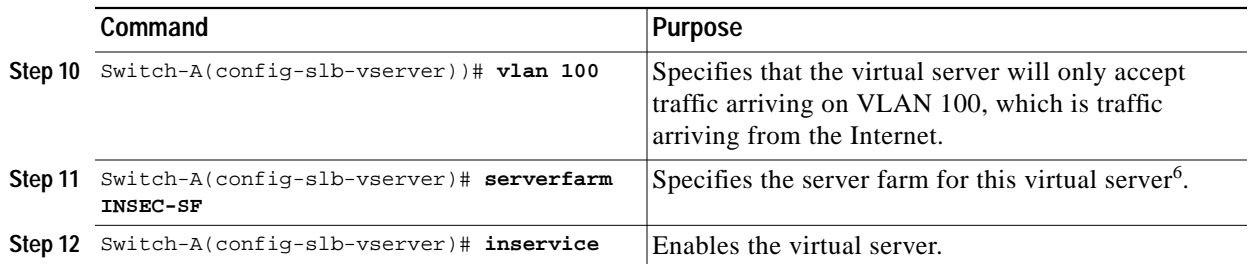

1. FORWARD-VS allows Internet traffic to reach the insecure side of the firewalls (through VLAN 101).

- 2. Client matching is only limited by VLAN restrictions (see Step 4).
- 3. This server farm is actually a forwarding predictor rather than an actual server farm containing real servers.
- 4. INSEC-VS allows traffic from the Internet to reach CSM A (through VLAN 101).
- 5. Clients reach the server farm represented by this virtual server through this address.
- 6. The server farm contains firewalls rather than real servers.

#### **Configuring CSM B (Regular Firewall Example)**

To create the regular configuration example, perform the following configuration tasks for CSM B:

- **•** [Creating VLANs on Switch B, page 5-22](#page-21-0)
- **•** [Configuring VLANs on CSM B, page 5-23](#page-22-0)
- **•** [Configuring Server Farms on CSM B, page 5-23](#page-22-1)
- **•** [Configuring Virtual Servers on CSM B, page 5-24](#page-23-0)

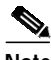

**Note** Although the configuration tasks are the same for both CSM A and CSM B, the steps, commands, and parameters that you enter are different.

### <span id="page-21-0"></span>**Creating VLANs on Switch B**

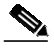

**Note** This example assumes that the CSMs are in separate Catalyst 6000 family switch chassis. If they are in the same chassis, all of the VLANs can be created on the same Catalyst 6000 family switch console.

To create three VLANs on Switch B, perform this task:

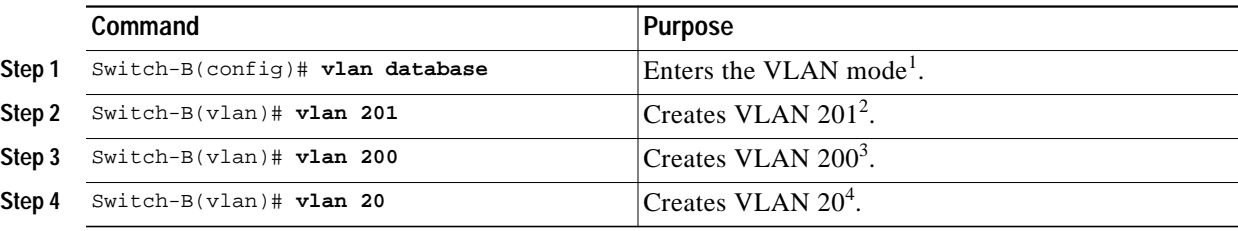

1. Do this step on the switch console of the switch that contains CSM B.

2. VLAN 201 provides the connection to the secure side of the firewalls.

- 3. VLAN 20 provides the connection to the internal server farms.
- 4. VLAN 200 provides the connection to the internal network.

T.

### <span id="page-22-0"></span>**Configuring VLANs on CSM B**

To configure the three VLANs on CSM B, perform this task:

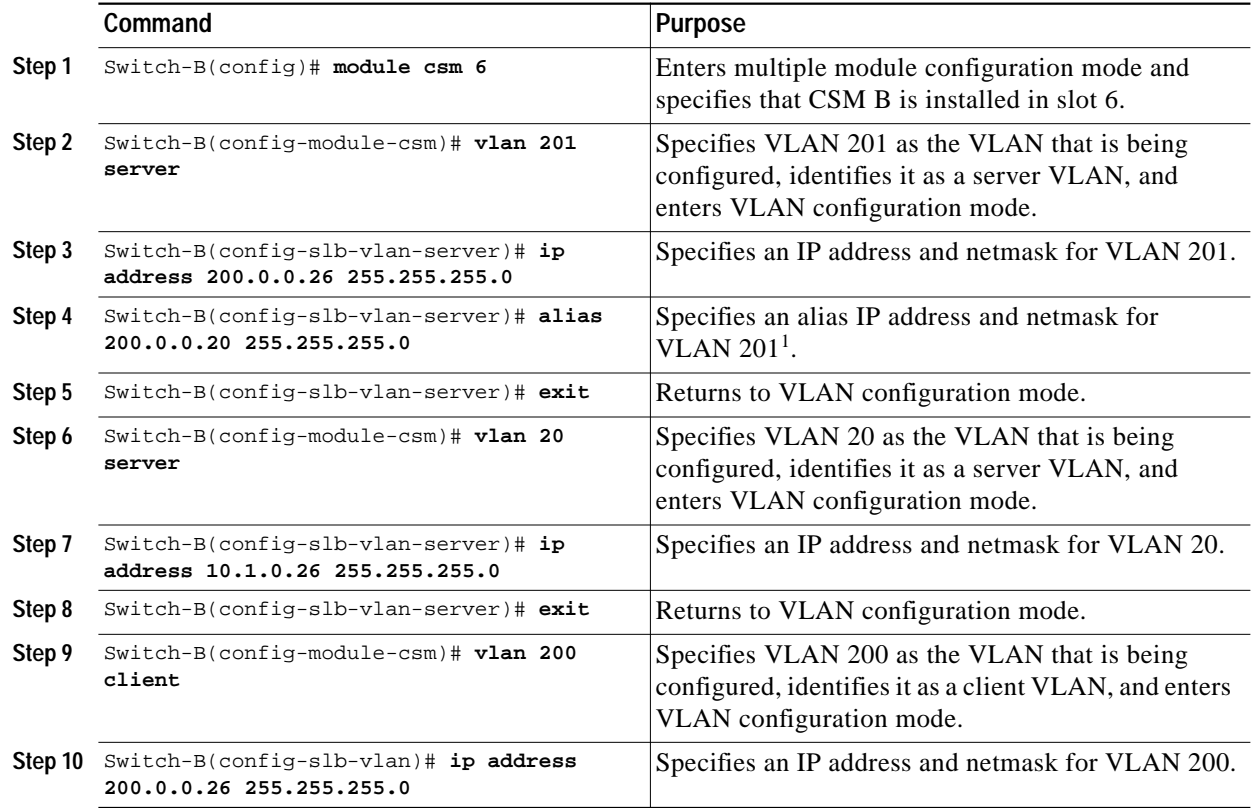

1. This step provides a target for CSM A to use in making a load-balancing decision.

### <span id="page-22-1"></span>**Configuring Server Farms on CSM B**

# **SA**

**Note** Firewall 1 and Firewall 2 secure-side IP addresses are configured as real servers in the INSEC-SF server farm associated with CSM A.

To configure two server farms on CSM B, perform this task:

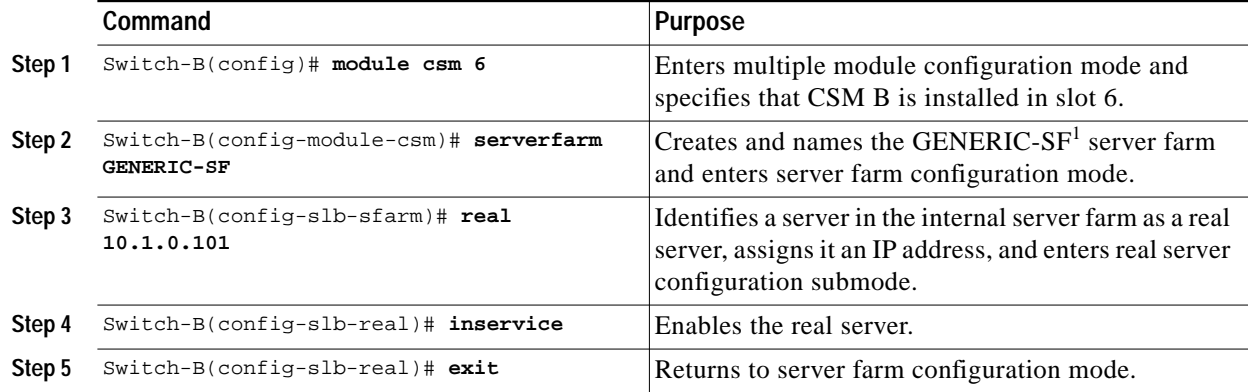

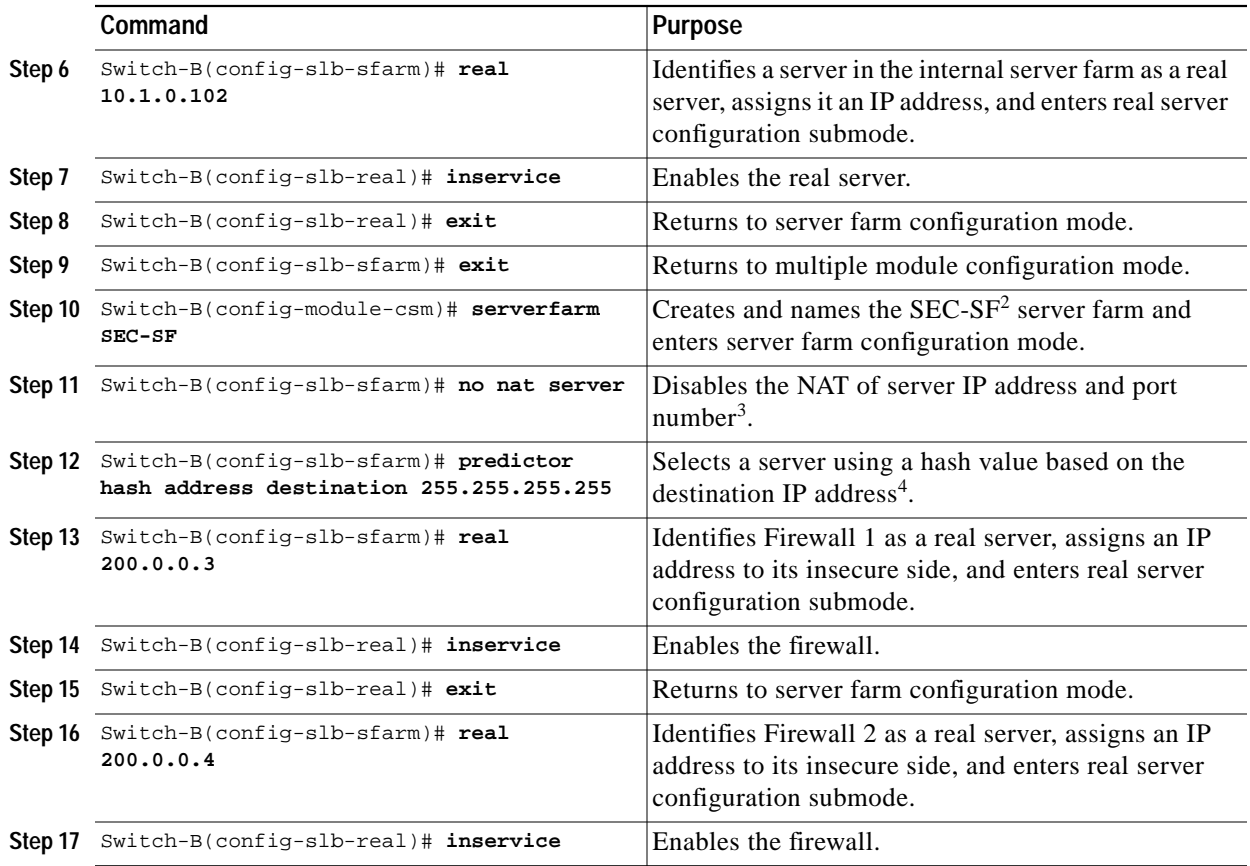

1. GENERIC-SF contains the real servers in the internal server farm.

2. SEC-SF contains (firewall 1 and firewall 2)–their secure-side IP addresses are configured as real servers in this server farm.

3. This is a required step when configuring a server farm that contains firewalls.

4. We recommend this step when configuring secure-side firewall interfaces in a server farm.

### <span id="page-23-0"></span>**Configuring Virtual Servers on CSM B**

To configure three virtual servers on CSM B, perform this task:

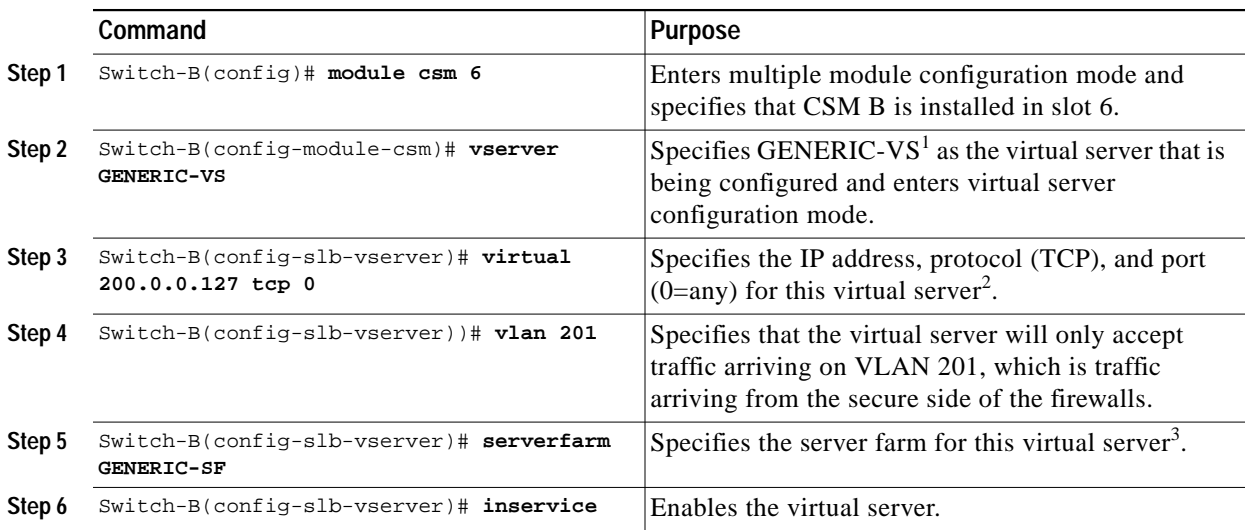

**Catalyst 6000 Family Content Switching Module Installation and Configuration Note**

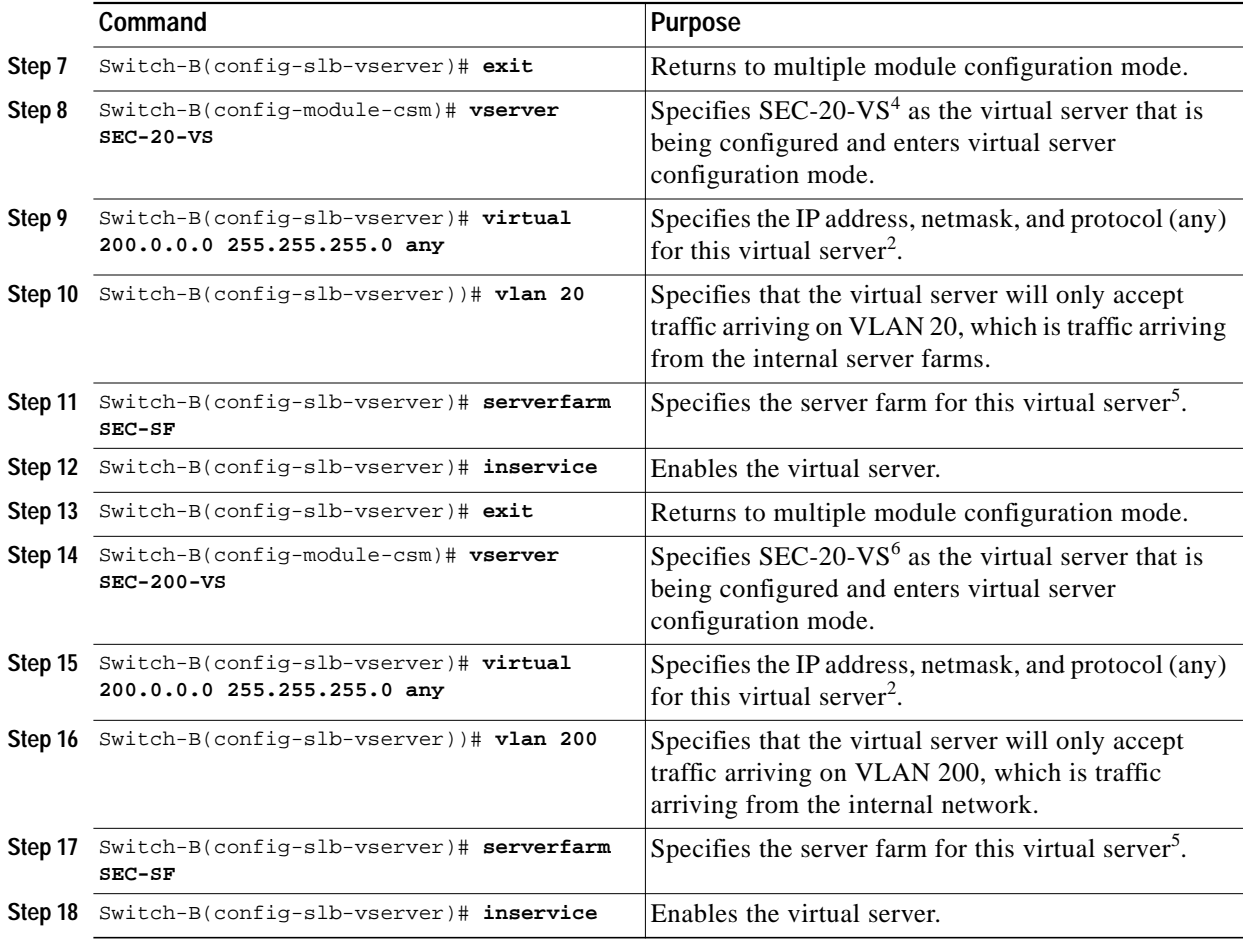

1. GENERIC-VS allows traffic from the internal server farms and the internal network that is destined for the Internet to reach the secure side of the firewalls (through VLAN 101).

<span id="page-24-1"></span>2. Clients reach the server farm represented by this virtual server through this address.

3. The server farm exists in the internal server farms network.

4. SEC-20-VS allows traffic from the Internet to reach the internal server farms (through VLAN 20).

<span id="page-24-2"></span>5. The server farm contains firewalls rather than real servers.

6. SEC-200-VS allows traffic from the Internet to reach the internal network (through VLAN 20).

# <span id="page-24-0"></span>**Configuring Generic Header Parsing**

In software release 2.1(1), the CSM supports generic HTTP request header parsing. The HTTP request header contains fields that describe how content should be formatted to meet the user's requirements.

The CSM uses the information it learns by parsing and matching fields in the HTTP header along with policy information to make load-balancing decisions. For example, by parsing the browser-type field in the HTTP header, the CSM can determine if a user is accessing the content with a mobile browser and can select a server that contains content formatted for a mobile browser.

An example of a HTTP Get request header record is as follows:

```
GET /?u HTTP/1.1<0D><0A>
Accept: image/gif, image/x-xbitmap, image/jpeg, image/pjpeg<0D><0A>
Referer: http://www.yahoo.com/<0D><0A>
Accept-Language: en-us<0D><0A>
```

```
Accept-Encoding: gzip, deflate<0D><0A>
User-Agent: Mozilla/4.0 (compatible; MSIE 5.0; Windows NT; DigExt)<0D><0A>
Host: finance.yahoo.com<0D><0A>
Connection: Keep-Alive<0D><0A>
Cookie: B=51g3cjstaq3vm; Y=1<0D><0A>
< 0D > < 0A>
```
## <span id="page-25-0"></span>**Configuring Generic Header Parsing**

You configure generic header parsing by entering commands that instruct the CSM to perform policy matching on fields in the HTTP header. These sections describe how to configure generic header parsing on the CSM:

- **•** [Creating a Map for the HTTP Header, page 5-26](#page-25-1)
- **•** [Specifying Header Fields and Match Values, page 5-26](#page-25-2)
- **•** [Assigning an HTTP Header Map to a Policy, page 5-27](#page-26-0)
- **•** [Assigning the Policy to a Virtual Server, page 5-27](#page-26-1)

### <span id="page-25-1"></span>**Creating a Map for the HTTP Header**

Using the **map** command, you create a map group with the type HTTP header. Entering the **map** command places you in a submode where you can specify the header fields and values for CSM to search for in the request.

To create a map for the HTTP header, perform this task:

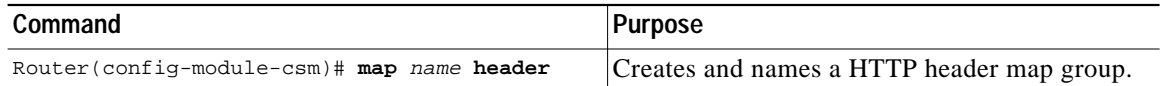

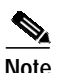

**Note** Other map types include a URL and a cookie.

## <span id="page-25-2"></span>**Specifying Header Fields and Match Values**

Using the **match** command, you specify the name of the field and corresponding value for the CSM to match when receiving an HTTP request.

To specify head fields and match values, perform this task:

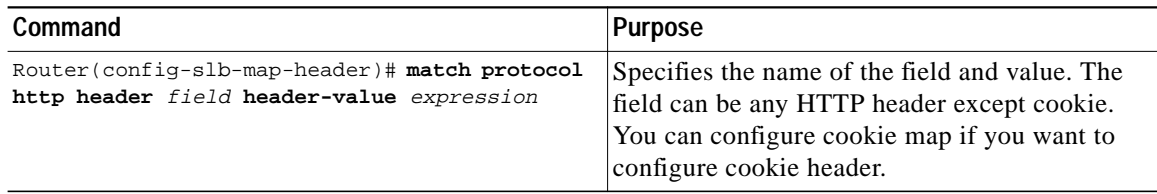

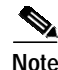

**Note** The CSM allows you to specify one or more fields in the HTTP header to be the criteria for policy matching. When multiple fields are configured in a single HTTP header group, all of the expressions in this group must match in order to satisfy this criteria.

## <span id="page-26-0"></span>**Assigning an HTTP Header Map to a Policy**

**policy** policy-name

**header-map** name

In policy submode, you specify the header map to include in that policy. The header map contains the HTTP header criteria to be included in a policy.

To assign an HTTP header map to a policy, perform this task:

**Command Purpose**

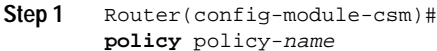

```
Step 2 Router(config-slb-policy)#
```
**Note** By default, a policy rule can be satisfied with any HTTP header information. The HTTP URL and HTTP cookie are specific types of header information and are handled separately by the CSM.

Assigns an HTTP header map to a policy.

Creates a policy.

### <span id="page-26-1"></span>**Assigning the Policy to a Virtual Server**

In virtual server submode, specify the name of the policy that has the header map assigned, using the **ip slb vserver** *virtserver-name* command.

To specify a policy with a header map assigned, perform this task:

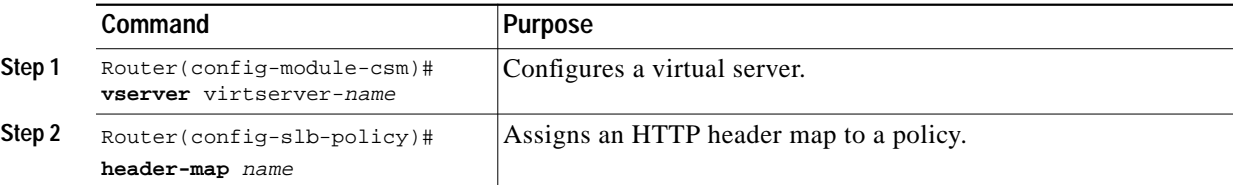

This example shows how to configure generic header parsing:

```
Router(config)# mod csm 2
Router(config-module-csm)# !!!configure generic header map
Router(config-module-csm)# map map2 header
Router(config-slb-map-heaer)# $col http header Host header-value *.yahoo.com
Router(config-slb-map-header)# !!! configure serverfarm
Router(config-slb-map-header)# serverfarm farm2
Router(config-slb-sfarm)# real 10.1.0.105
Router(config-slb-real)# inservice
Router(config-slb-real)# exit
Router(config-slb-sfarm)# exit
Router(config-module-csm)# !!! configurate policy
Router(config-module-csm)# policy pc2
Router(config-slb-policy)# serverfarm farm2
```

```
Router(config-slb-policy)# header-map map2
Router(config-slb-policy)# exit
Router(config-module-csm)# !!! config vserver
Router(config-module-csm)# vserver vs2
Router(config-slb-vserver)# virtual 10.1.0.82 tcp 80
Router(config-slb-vserver)# slb-policy pc2
Router(config-slb-vserver)# inservice
Router(config-slb-vserver)# end
Router(config)# show module csm 2 map det
```
## <span id="page-27-0"></span>**Configuring Persistent Connections**

The CSM allows HTTP connections to be switched based on a URL, cookies, or other fields contained in the HTTP header. Persistent connection support in the CSM allows for each successive HTTP request in a persistent connection to be switched independently. As a new HTTP request arrives, it may be switched to the same server as the prior request, it may be switched to a different server, or it may be reset to the client preventing that request from being completed.

In software release 2.1(1), the CSM supports HTTP 1.1 persistence. This features allows browsers to send multiple HTTP requests on a single persistent connection. After a persistent connection is established, the server keeps the connection open for a configurable interval, anticipating that it may receive more requests from the same client. Persistent connections eliminate the overhead involved in establishing a new TCP connection for each request.

HTTP 1.1 persistence is enabled by default on all virtual servers configured with Layer 7 policies. To disable persistent connections, enter the **no persistent rebalance** command. To enable persistent connection, enter the **persistent rebalance** command.

This example shows how to configure persistent connection:

```
Router# conf t
Enter configuration commands, one per line. End with
CNTT./ZRouter(config)# mod csm 2
!!! configuring serverarm
Router(config-module-csm)# serverfarm sf3
Router(config-slb-sfarm)# real 10.1.0.105
Router(config-slb-real)# inservice
!!! configuring vserver
Router(config-slb-real)# vserver vs3
Router(config-slb-vserver)# virtual 10.1.0.83 tcp 80
Router(config-slb-vserver)# persistent rebalance
Router(config-slb-vserver)# serverfarm sf3
Router(config-slb-vserver)# inservice
Router(config-slb-vserver)# end
```
## <span id="page-27-1"></span>**Configuring Connection Redundancy**

Connection redundancy prevents open connections from hanging when the active CSM fails and the standby CSM becomes active. With connection redundancy, the active CSM replicates forwarding information to the standby CSM for each connection that is to remain open when the active CSM fails over to the standby CSM.

**The Second** 

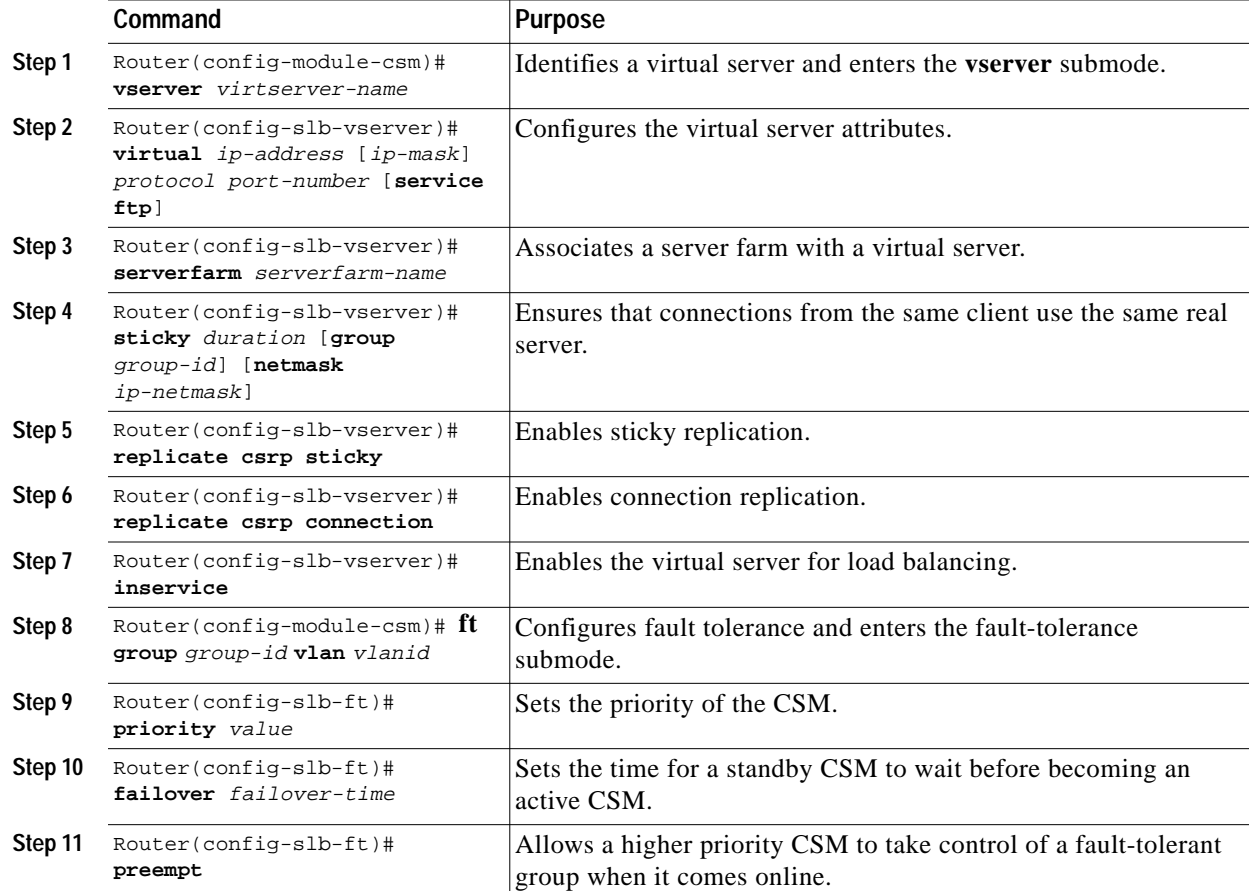

To configure connection redundancy, perform this task:

This example shows how to set fault tolerance for connection redundancy:

```
Router(config-module-csm)# vserver VS_LINUX-TELNET
Router(config-slb-vserver)# virtual 10.6.0.100 tep telnet
Router(config-slb-vserver)# serverfarm SF_NONAT
Router(config-slb-vserver)# sticky 100 group 35
Router(config-slb-vserver)# replicate csrp sticky
Router(config-slb-vserver)# replicate csrp connection
Router(config-slb-vserver)# inservice
Router(config-slb-vserver)# exit
Router(config-module-csm)# ft group 90 vlan 111
Router(config-slb-ft)# priority 10
Router(config-slb-ft)# failover 3
Router(config-slb-ft)# preempt
Router(config-slb-ft)# exit
```
# <span id="page-29-0"></span>**Configuring a Hitless Upgrade**

A hitless upgrade allows you to upgrade to a new version without any major service disruption due to the downtime for the upgrade. To configure a hitless upgrade, perform these steps:

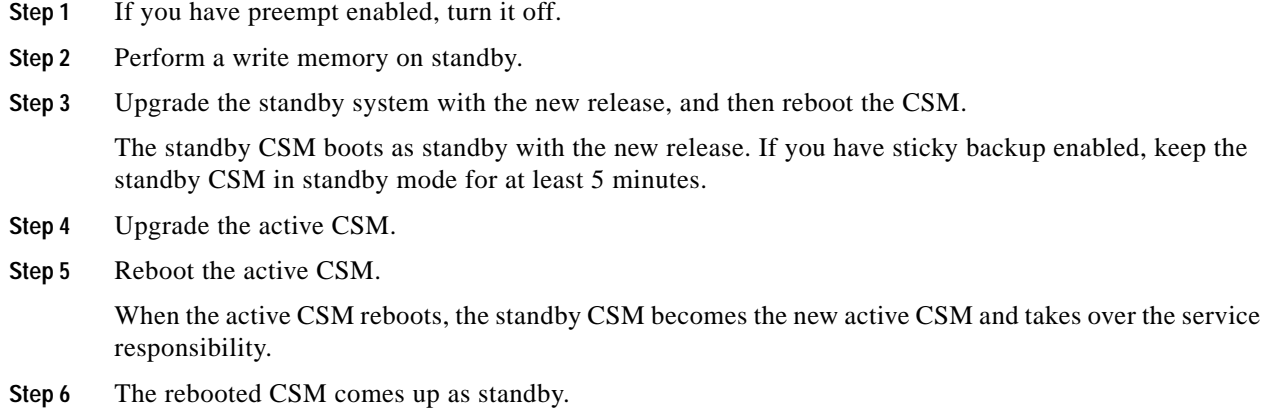

# <span id="page-29-1"></span>**Configuring SNMP Traps for Real Servers**

When enabled, an SNMP trap is sent to an external management device each time a real server changes its state (for example, each time a server is taken in or out of service). The trap contains an Object Identifier (OID) that identifies it as a real-server trap.

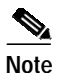

**Note** The real server trap OID is 1.3.6.1.4.1.9.9.161.2

The trap also contains a message describing the reason for the server state change.

To configure SNMP traps for real servers, perform this task:

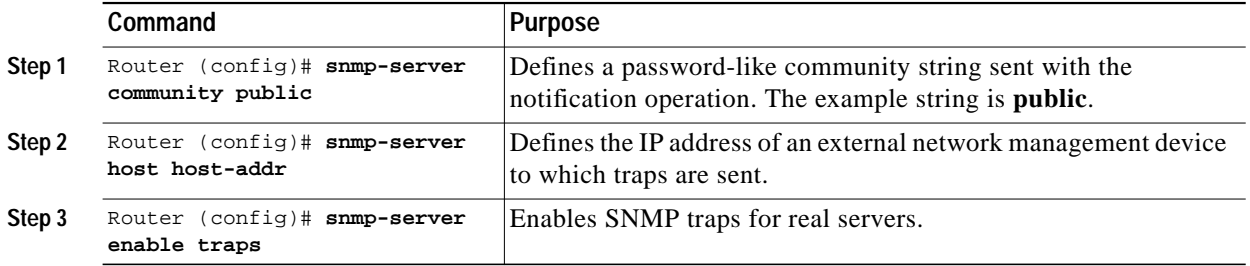